### ДЕПАРТАМЕНТ ОБРАЗОВАНИЯ И НАУКИ ГОРОДА МОСКВЫ

### *Программа профессионального обучения no профессии рабочего,должности служащего*

### *27534 Чертежник-конструктор*

### *в рамках проекта «Профессиональное обучение без границ»*

Код профессии: 27534 Чертежник-конструктор Профессиональный стандарт: 40.059 Промышленный дизайнер Наименование компетенции: нет Срок обучения: 120 часов, 8 мес. Уровень квалификации: 3 Предприятие-партнер: ООО «PICASO 3D» Форма обучения: очная Программа рассмотрена на педагогическом совете от №

> Разработчик программы: ГБПОУ «ПЕРВЫЙ МОСКОВСКИЙ ОБРАЗОВАТЕЛЬНЫЙ КОМПЛЕКС» (ГБПОУ «1-й МОК») Мандрыкина А.С.

Оглавление

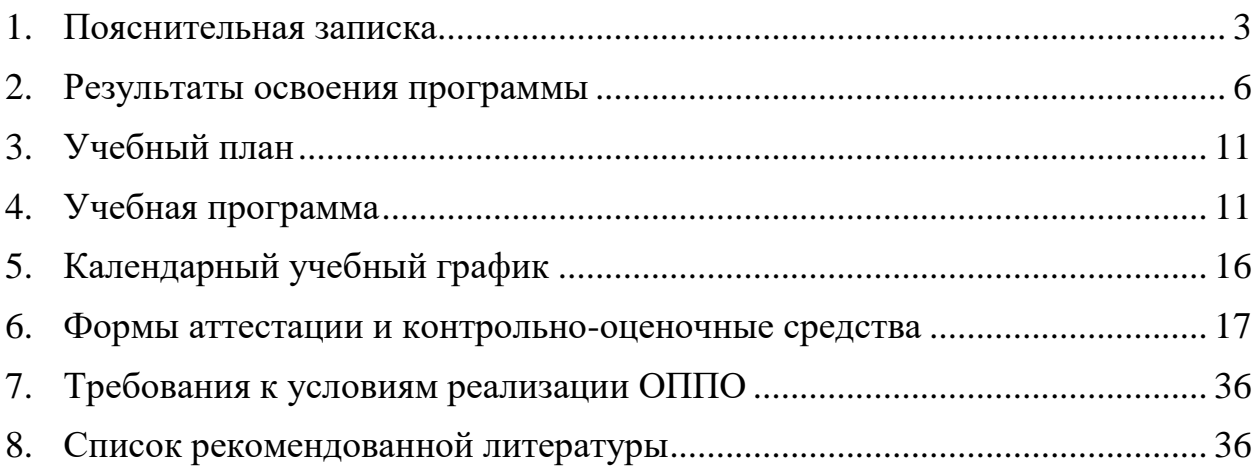

#### **1. Пояснительная записка**

#### <span id="page-2-0"></span>➢ **Наименование программы**

Программа профессионального обучения «Чертежник-конструктор» (3 разряд).

- ➢ **Нормативно-правовые основания разработки программы профессионального обучения**
- − Федеральный закон от 29.12.2012 № 273-ФЗ (ст.73, 74, 79) «Об образовании в Российской Федерации»;
- − Федеральный закон от 21.12.1996 № 159-ФЗ «О дополнительных гарантиях по социальной поддержке детей-сирот и детей, оставшихся без попечения родителей» (ст.6);
- − Приказ Министерства образования и науки РФ от 02.07.2013 № 513 «Об утверждении Перечня профессий рабочих, должностей служащих, по которым осуществляется профессиональное обучение»;
- − Приказ Минпросвещения России от 26.08.2020 № 438 «Об утверждении Порядка организации и осуществления образовательной деятельности по основным программам профессионального обучения»;
- − Методические разъяснения № ГД-1033/05 от 27.07.2020, направленные письмом Минпросвещения России;
- − Письмо Рособрнадзора от 09.11.2017 № 05-500 «О направлении методических рекомендаций» (вместе с «Методическими рекомендациями по осуществлению федерального государственного надзора в сфере образования в отношении организаций, осуществляющих образовательную деятельность по основным программам профессионального обучения»);
- − Приказ № 715 от 24.11.2021 «О проведении проекта «Профессиональное обучение без границ»;
- − Порядок организации и осуществления образовательной деятельности по основным программам профессионального обучения (утв. Приказом Министерства образования и науки РФ от 18.04.2013 № 292);
- − Квалификационный справочник должностей руководителей, специалистов и других служащих 4-е издание, дополненное (утв. постановлением Минтруда РФ от 21 августа 1998 г. N 37) (с изменениями и дополнениями).
- − Положение о профессиональном обучении в ГБПОУ «1 МОК»;
- − Правила поведения и техники безопасности для обучающихся в компьютерном кабинете.
- − Профессиональный стандарт 40.059 «Промышленный дизайнер», утвержденный приказом Министерства труда и социальной защиты Российской Федерации от 12.10.2021 № 721н.
- − Федеральный государственный образовательный стандарт среднего профессионального образования по профессии 151901.01 чертежникконструктор, утвержденный приказом Министерства образования и науки Российской Федерации от 2.08.2013 №825.

### ➢ **Термины, определения и используемые сокращения**

ПОБГ, проект – проект «Профессиональное обучение без границ».

Программа – программа профессионального обучения по программам профессиональной подготовки по профессиям рабочих, должностям служащих.

- ПОО профессиональная образовательная организация.
- ОК общая компетенция.
- ПК профессиональная компетенция.
- ПИ профессиональный модуль.

### ➢ **Цели и задачи программы**

Реализация программы профессиональной подготовки по профессиям рабочих, должностям служащих направлена на обучение лиц, ранее не имевших профессии рабочего или должности служащего.

Целью программы «Чертежник-конструктор» является формирование у школьников 9-11 классов первоначальных практических профессиональных умений для формообразования промышленно изготовляемой продукции (изделия) с учетом производственных и маркетинговых технологий, конструирования, материаловедения, структурных и функциональных характеристик, а также эргономических требований по основным видам профессиональной деятельности:

- − вспомогательная деятельность при проектировании продукции (изделия) и создании элементов промышленного дизайна;
- − реализация требований к продукции (изделию) при создании элементов промышленного дизайна;
- − корректировка документации, рабочего проекта и проекта опытного образца при создании элементов промышленного дизайна с учетом

контроля реализации предъявленных к продукции (изделию) требований.

Основными задачами программы являются:

- − формирование у обучающихся совокупности знаний и умений, необходимых для осуществления трудовых действий и трудовых функций по профессии чертежник-конструктор;
- − развитие у обучающихся мотивируемой потребности в получении востребованной профессии;
- − оказание обучающимся практико-ориентированной помощи в профессиональном самоопределении, выборе пути продолжения профессионального образования.

### ➢ **Профессиональный стандарт**

Профессиональный стандарт 40.059 «Промышленный дизайнер», утвержденный приказом Министерства труда и социальной защиты Российской Федерации от 12.10.2021 № 721н.

### ➢ **Компетенция WordSkills**

Компетенция – Инженерный дизайн CAD; модуль А – внесение изменений в конструкцию изделия (проектирование конструкции по ТЗ).

Знать:

- − принципы разработки электронных деталей и сборок;
- − требования ЕСКД и основные ГОСТы;
- − принципы оформления чертежей деталей, сборочных чертежей и спецификаций.

Уметь:

- − разрабатывать электронные модели деталей в соответствии с информацией, приведенной на эскизах;
- − вносить изменения в детали/сборочные единицы в соответствии с условиями заданий;
- − создавать сборки с деталями и сборочными единицами альтернативной конструкции;
- − создавать чертежи сборок, сборочных единиц, спецификации.

### ➢ **Категория обучающихся:**

- − лица до 18 лет, не имеющие основного общего или среднего общего образования, при условии обучения в 9, 10 и 11 классах, в том числе в форме семейного образования (при предоставлении соответствующего договора), образовательных организаций, реализующих программы общего образования, подведомственных органам исполнительной власти города Москвы на момент завершения освоения программы профессионального обучения.
- − лица различного возраста с ограниченными возможностями здоровья (с различными формами умственной отсталости), не имеющие основного или среднего общего образования.

### ➢ **Режим занятий**

В соответствии с графиком учебного процесса обучение проводится 1 раз в неделю по 4 академических часа; в последнюю учебную неделю месяца занятия проводятся 2 раза в неделю, включая субботу; максимальная учебная нагрузка в неделю составляет 6 часов.

### **2. Результаты освоения программы**

<span id="page-5-0"></span>Результатами освоения программы являются овладение обучающимися видом профессиональной деятельности «Чертежник-конструктор», в том числе профессиональными и общими компетенциями, получение практического опыта, умений и знаний.

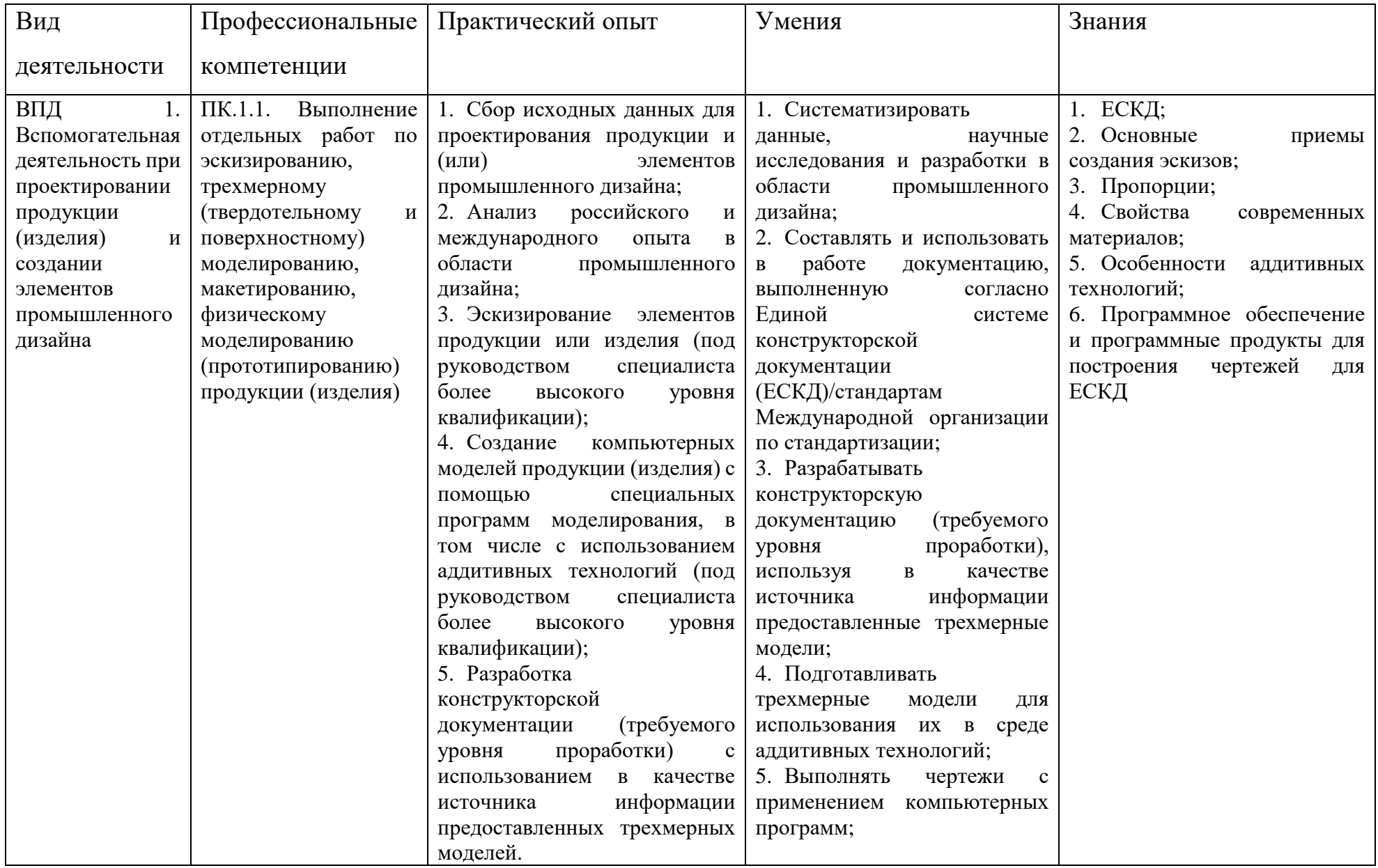

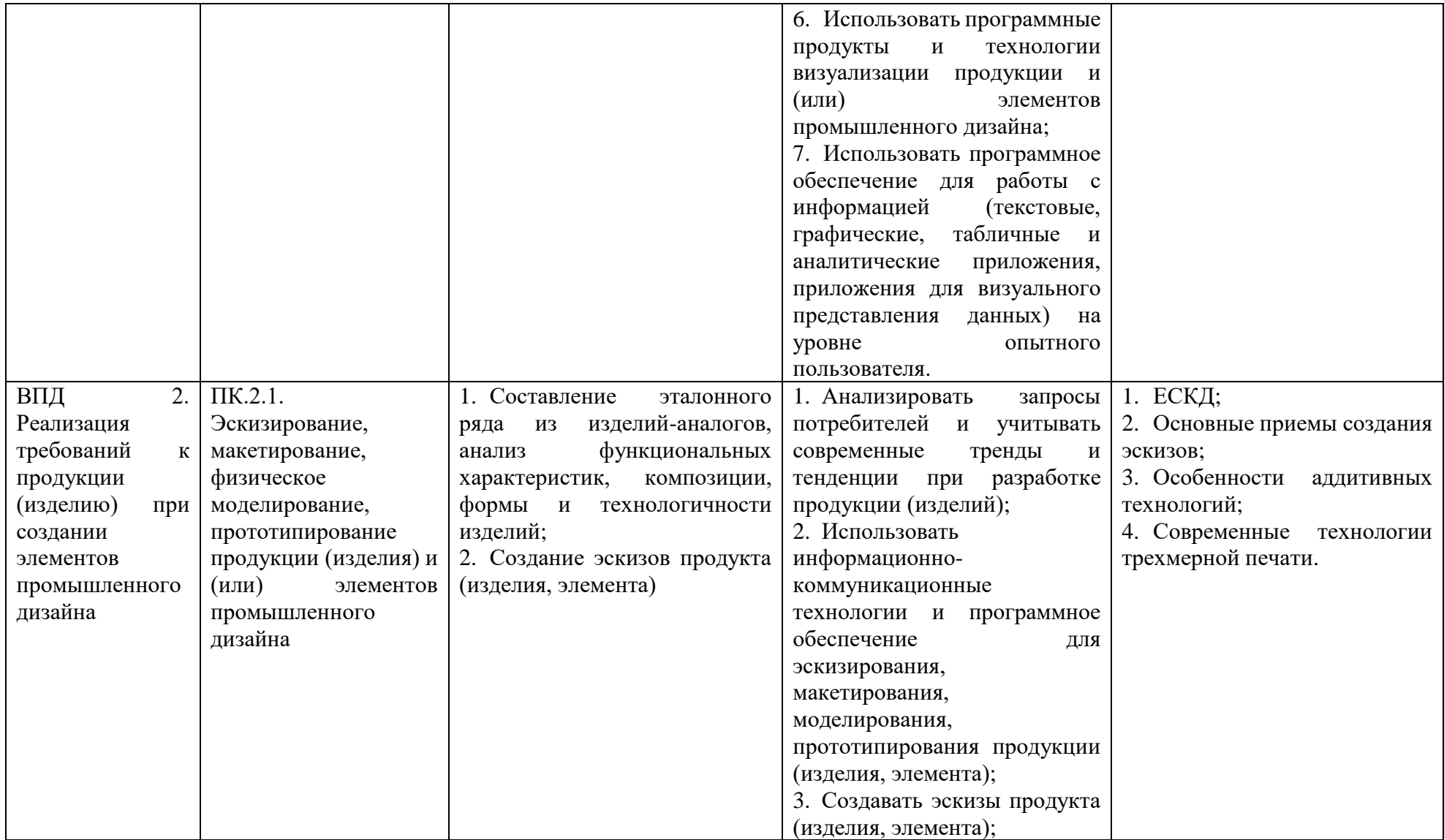

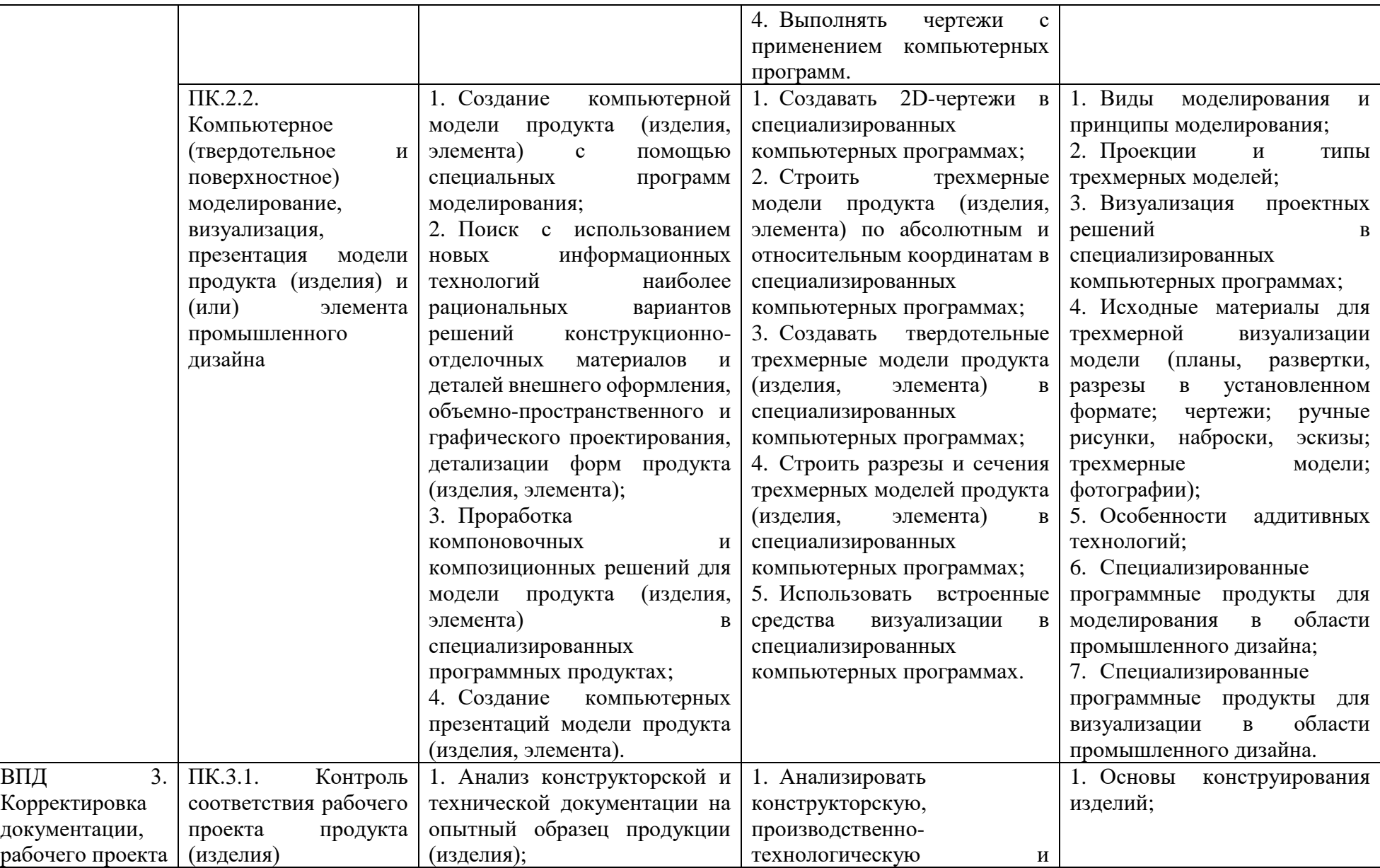

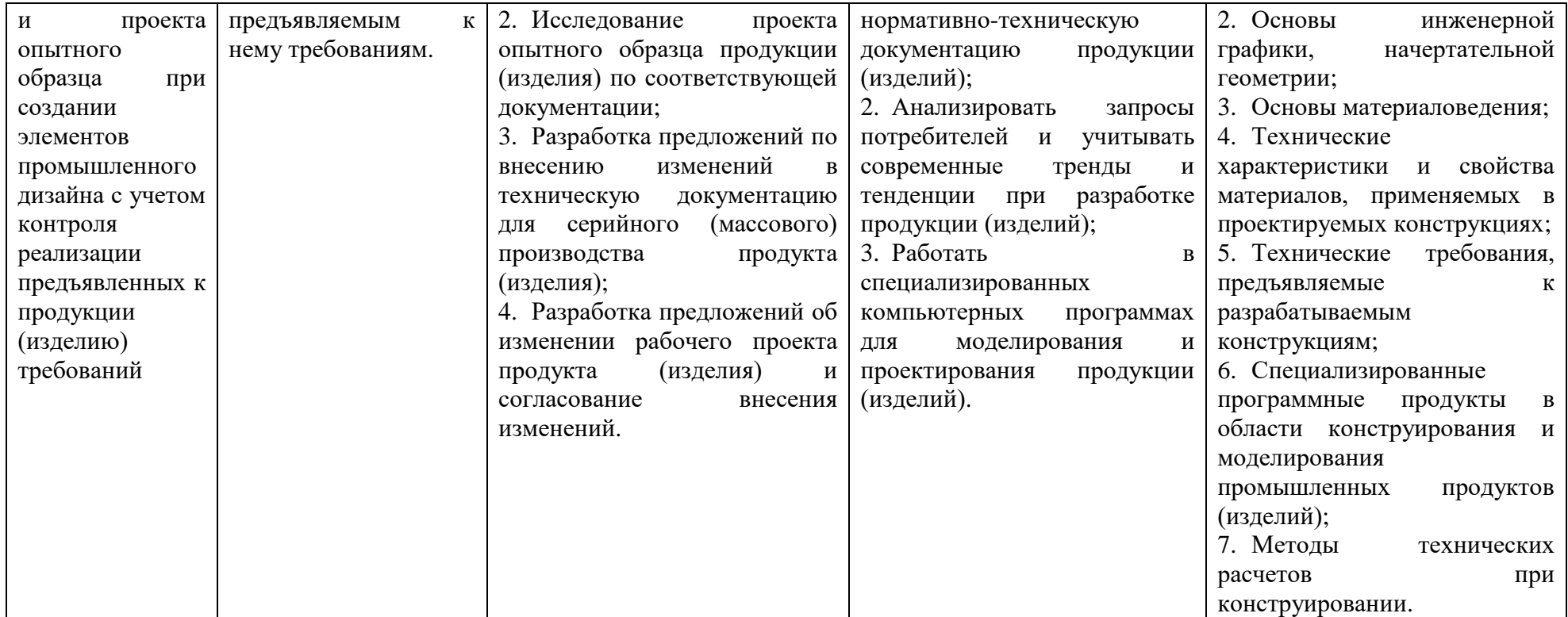

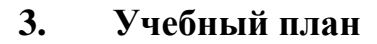

<span id="page-10-0"></span>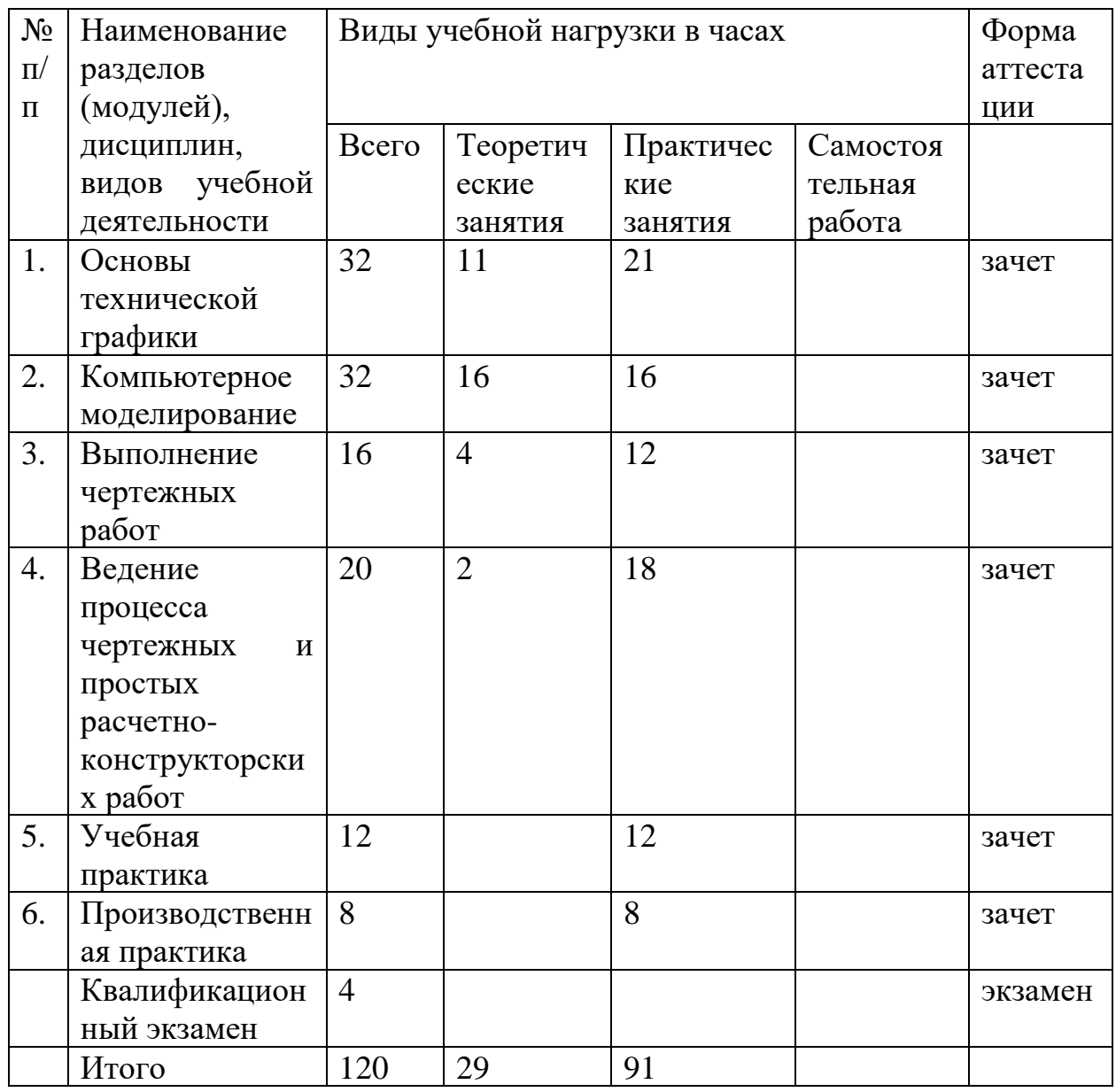

### **4. Учебная программа**

<span id="page-10-1"></span>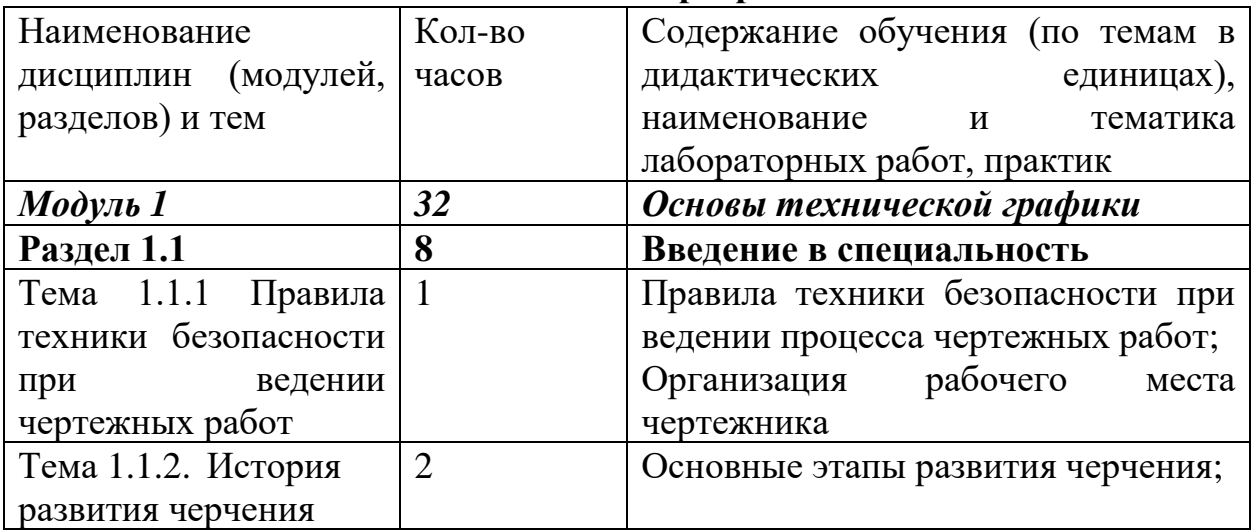

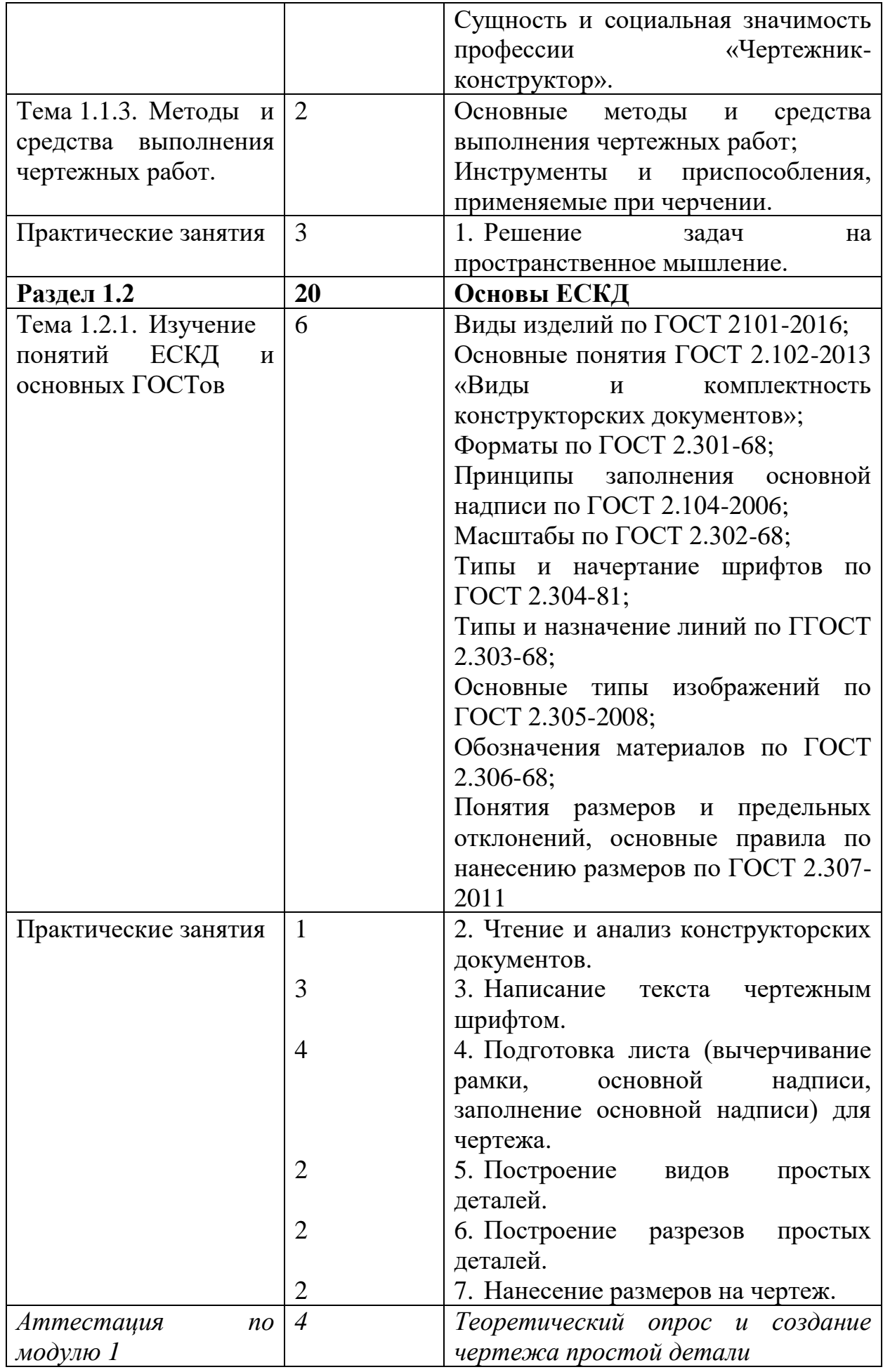

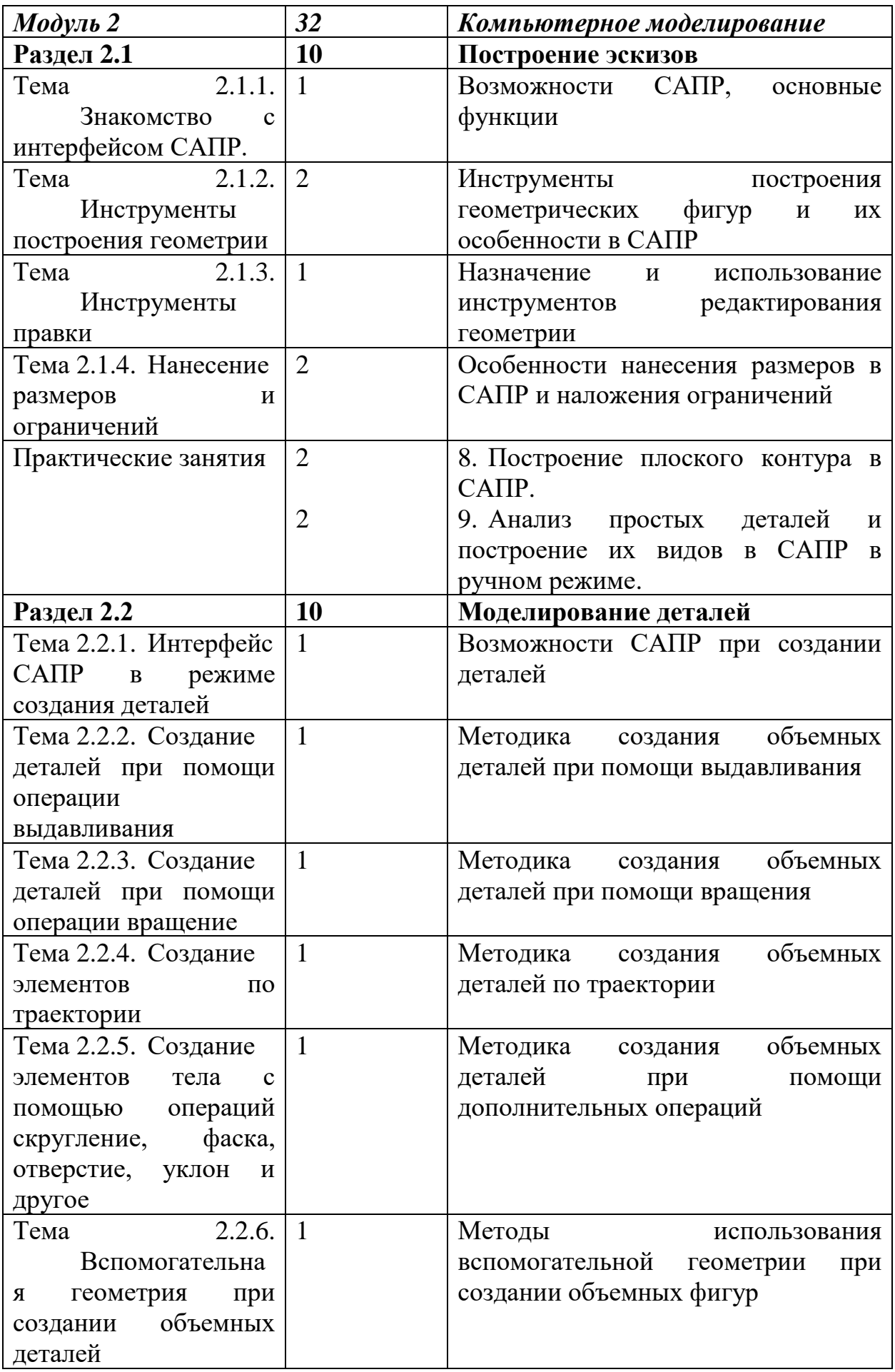

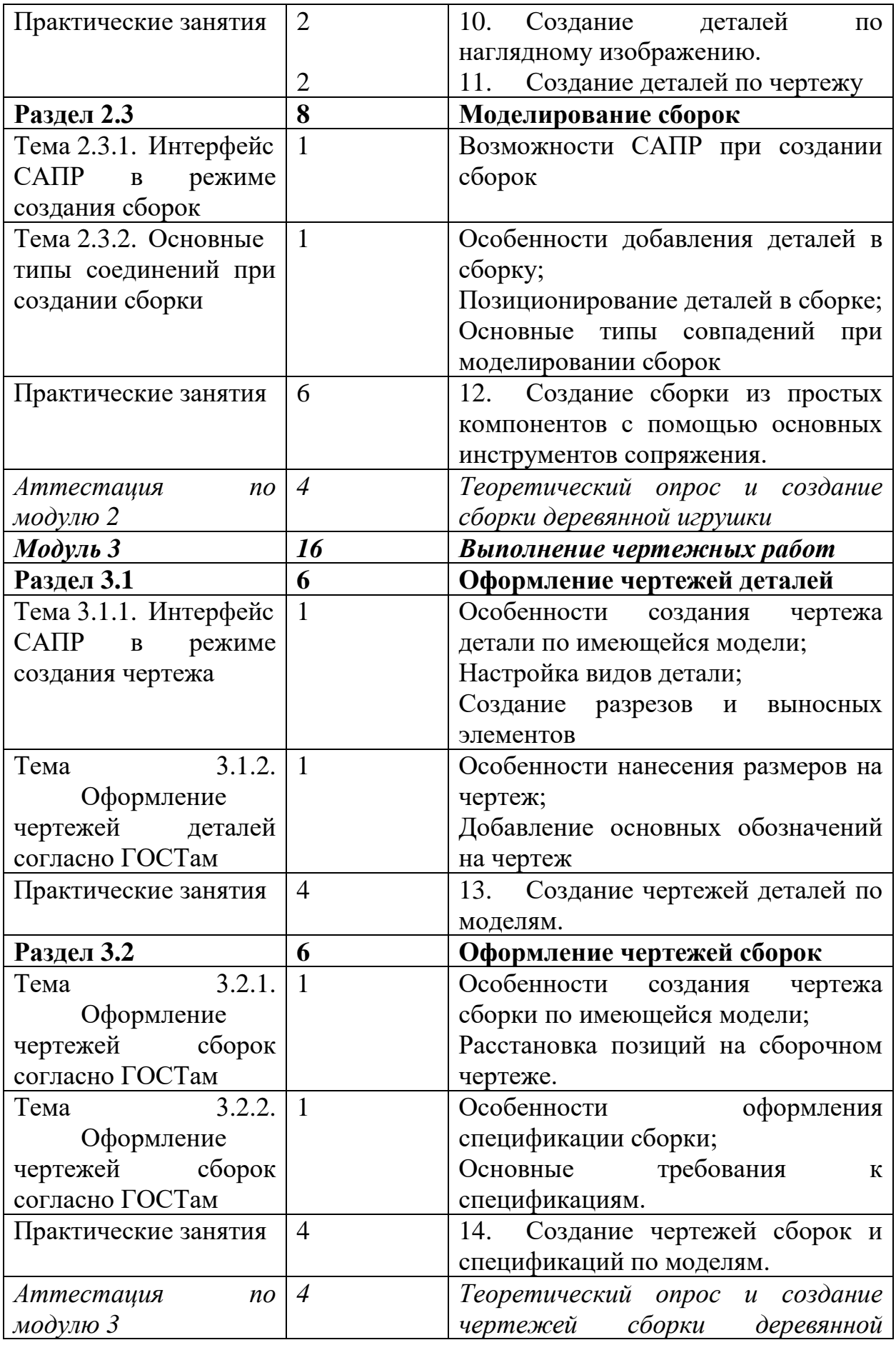

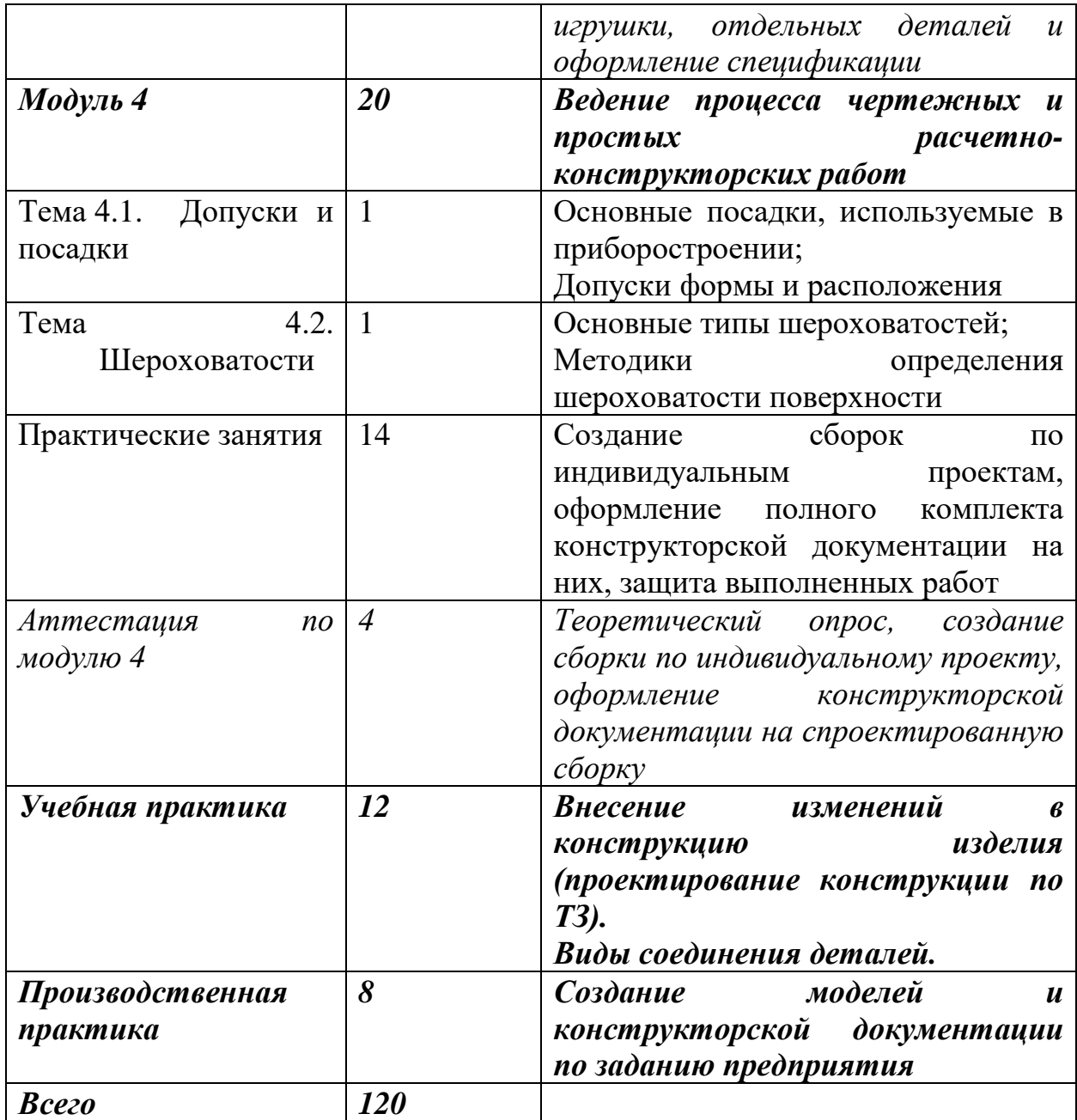

<span id="page-15-0"></span>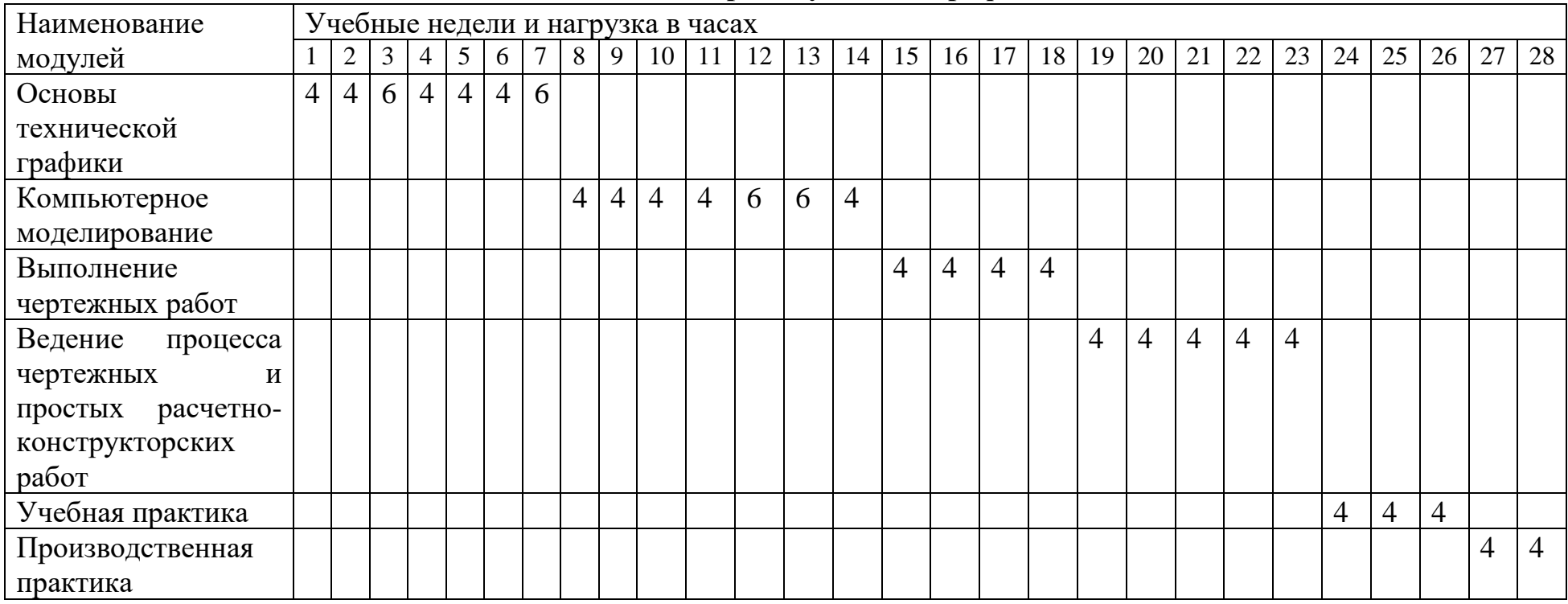

### **5. Календарный учебный график**

### **6. Формы аттестации и контрольно-оценочные средства**

<span id="page-16-0"></span>Формы и процедуры текущего контроля знаний проводятся в соответствии с разработанным программно-методическим обеспечением. Контроль знаний осуществляется в форме выполнения тестовых заданий, опросов, результатам выполнения практических заданий и лабораторных работ в даты промежуточной аттестации, предусмотренные программой. По окончании изучения раздела (темы) обучающиеся получают зачёт при условии освоения программы.

Профессиональное обучение завершается итоговой аттестацией в форме квалификационного экзамена. Квалификационный экзамен включает в себя практическую квалификационную работу и проверку теоретических знаний в пределах квалификационных требований, указанных в квалификационных справочниках, и профессиональных стандартов по соответствующим профессиям рабочих, должностям служащих.

Перечень вопросов теоретической части квалификационного экзамена

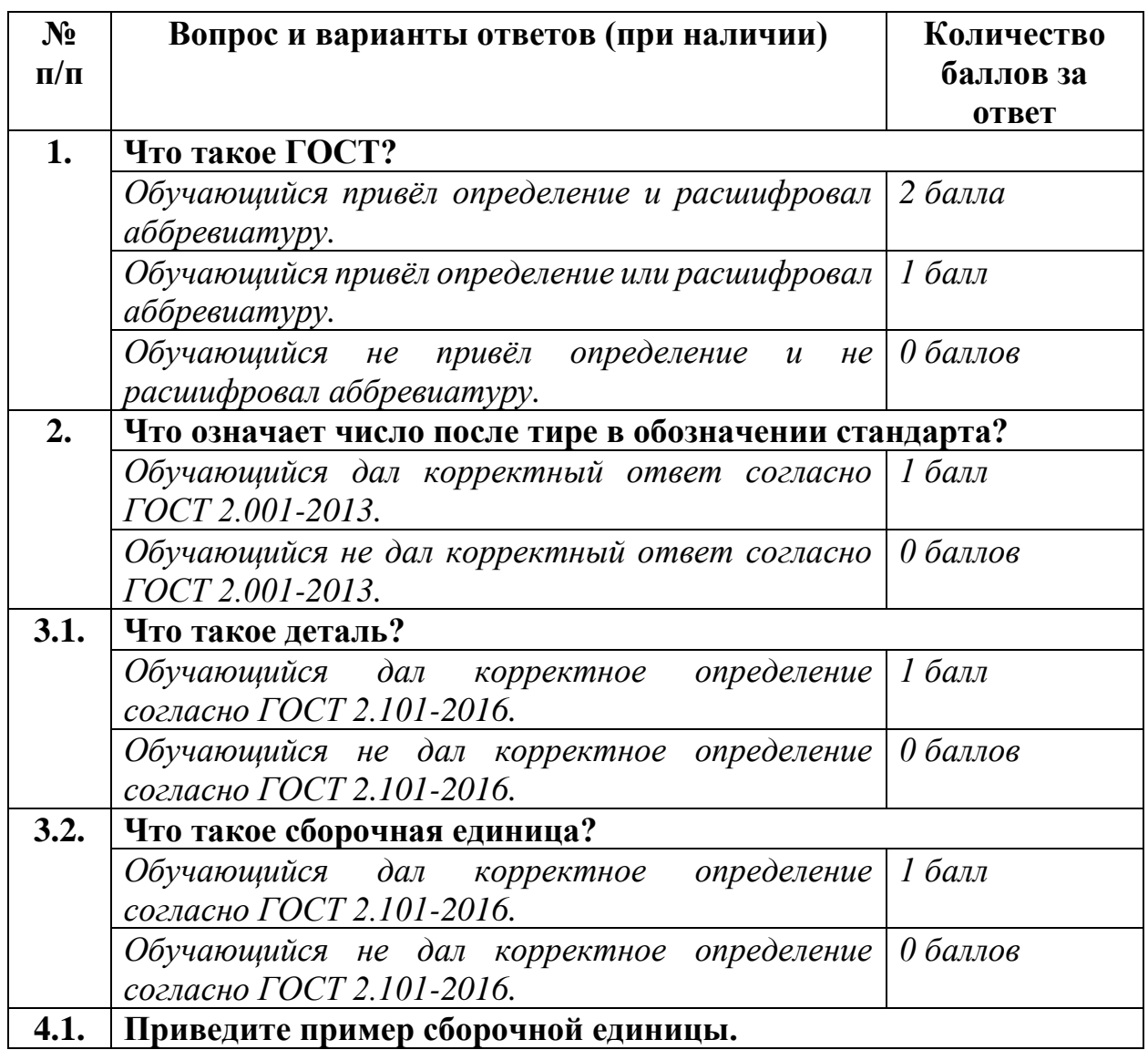

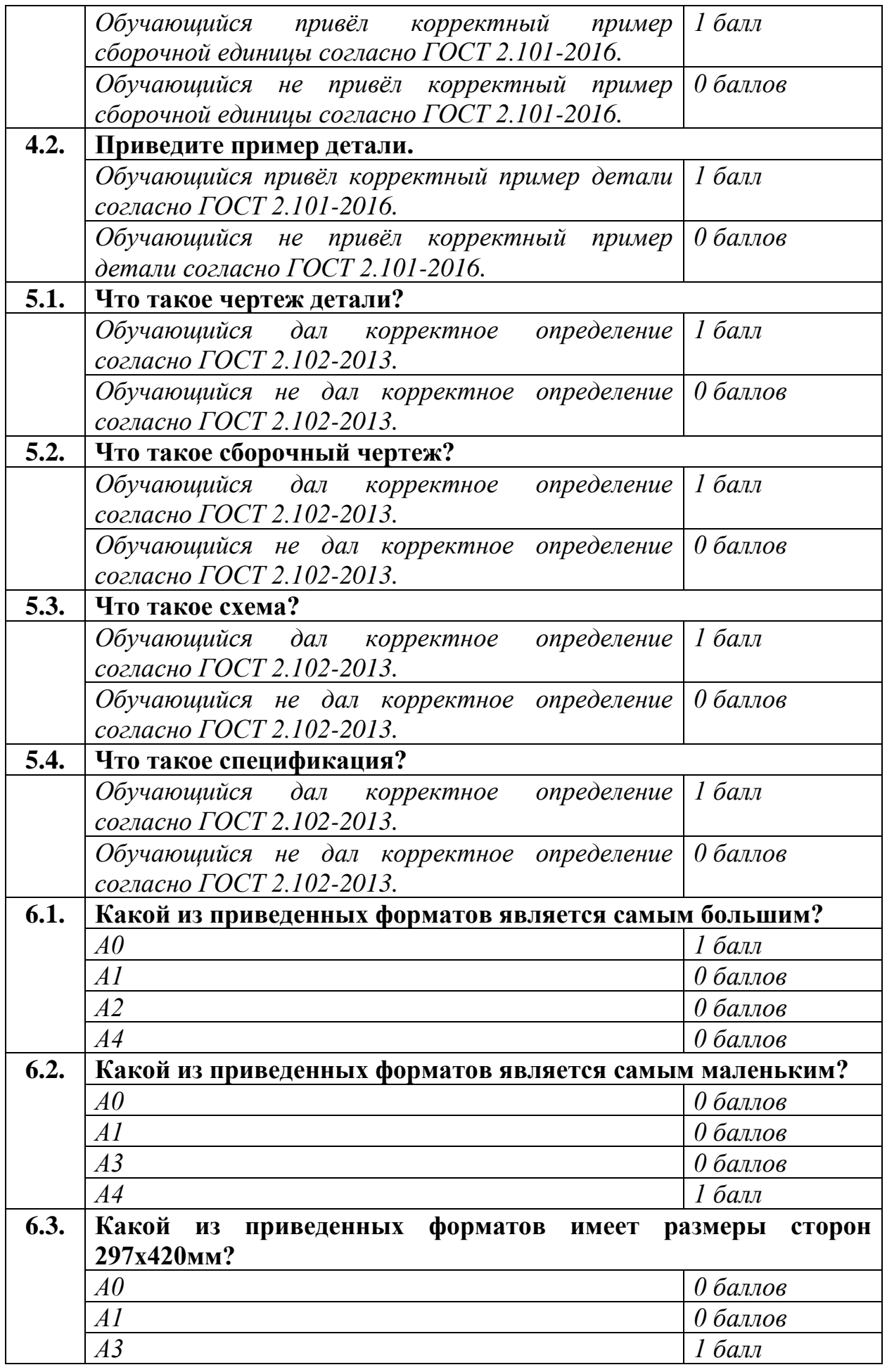

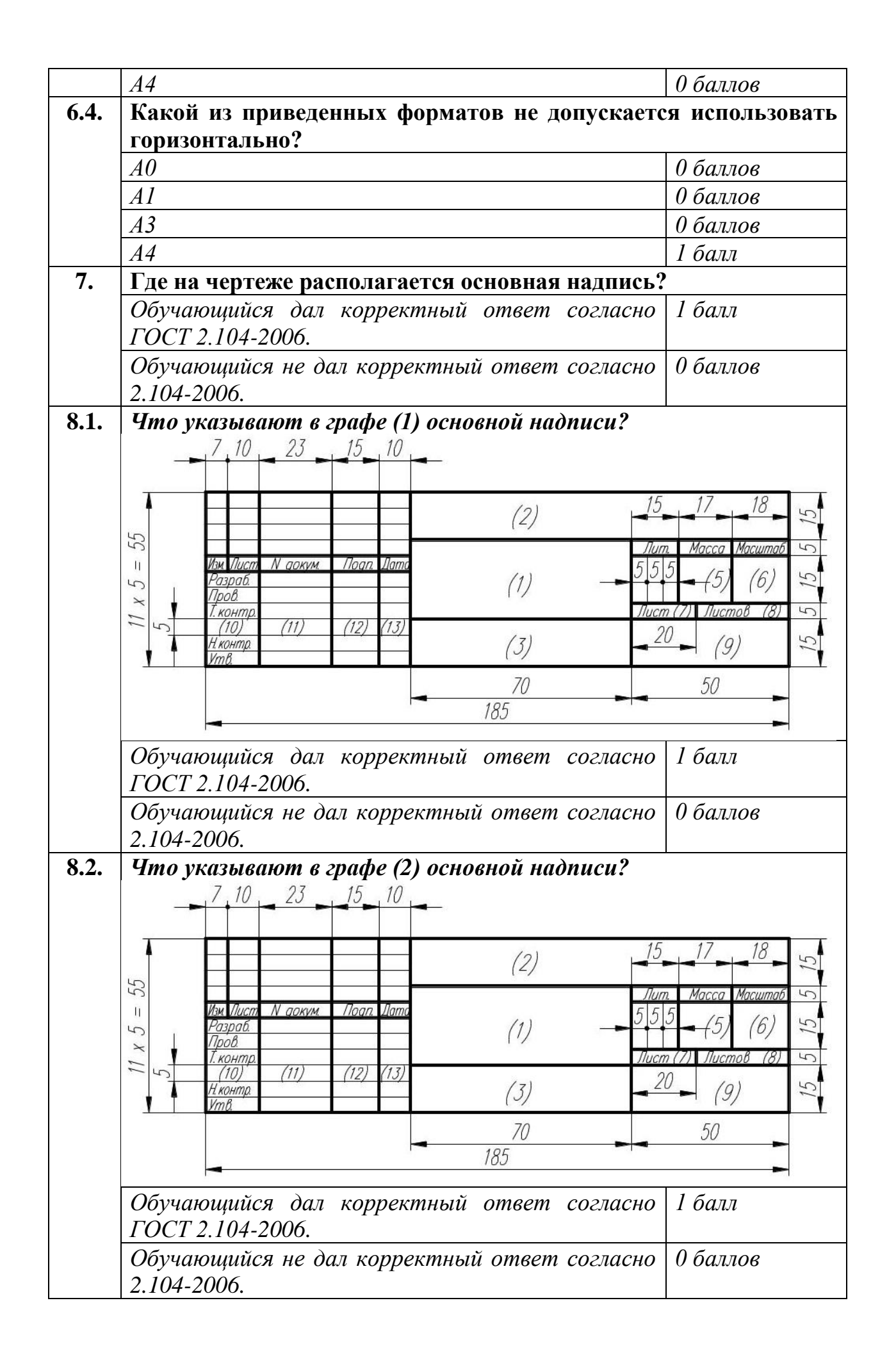

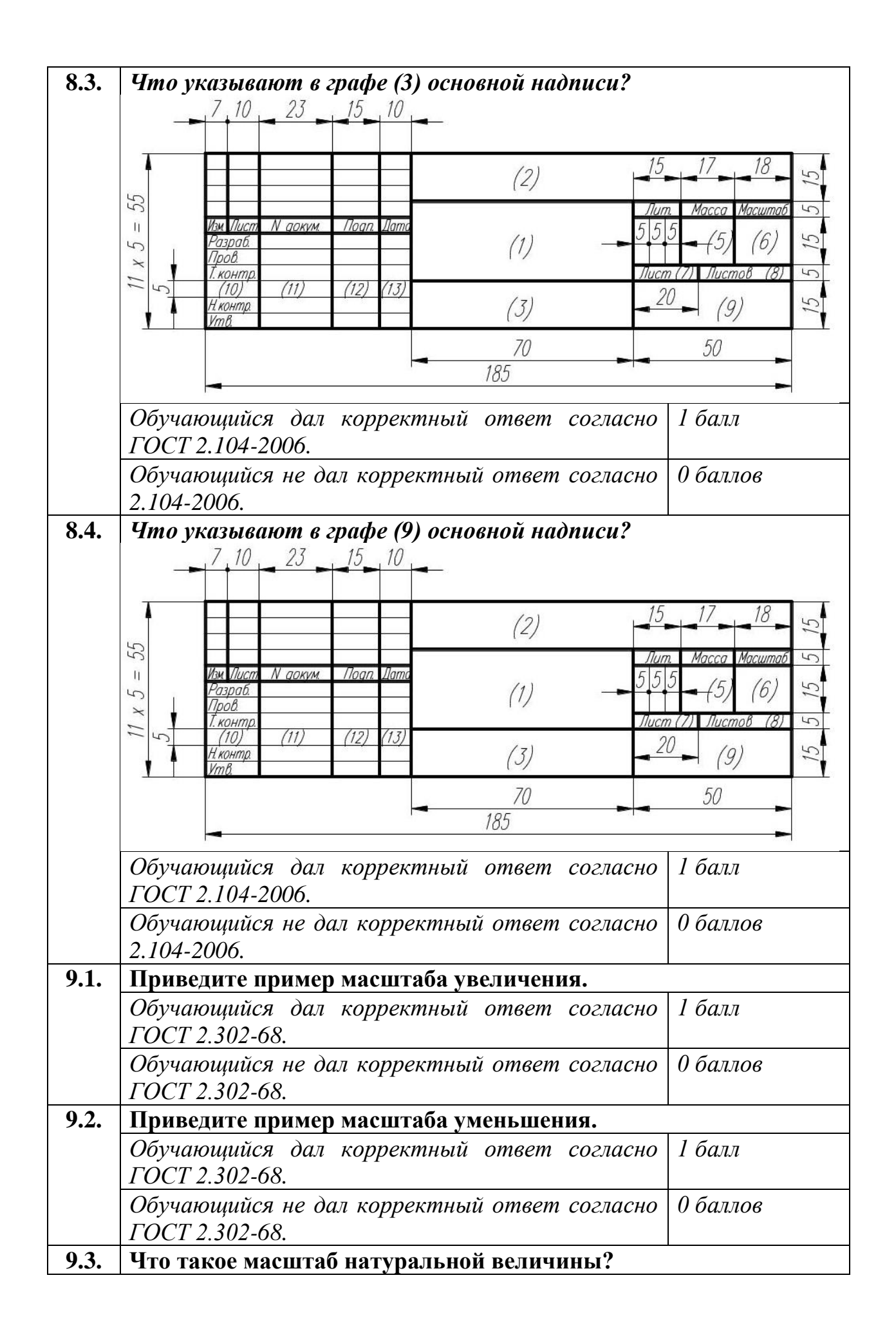

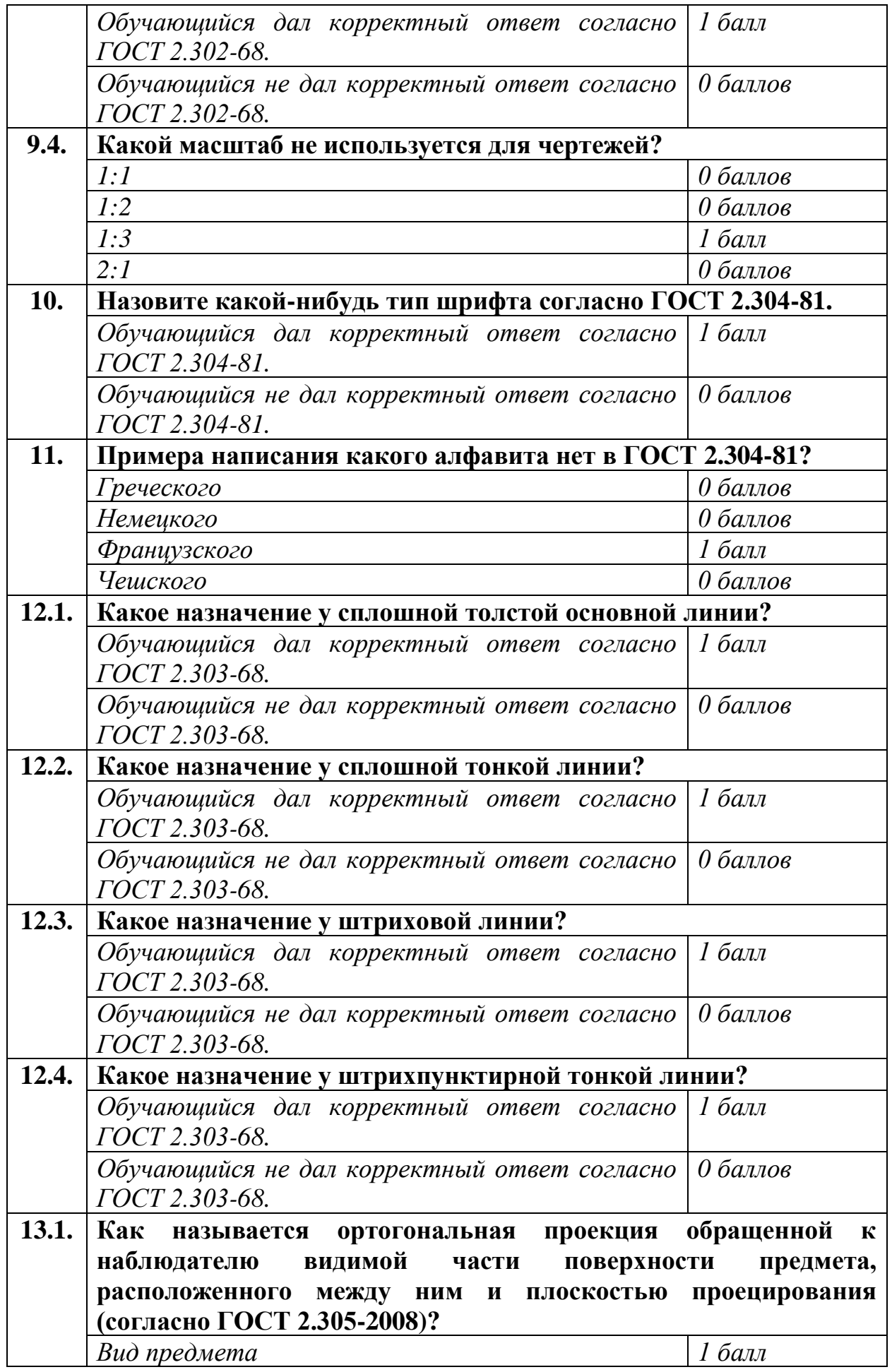

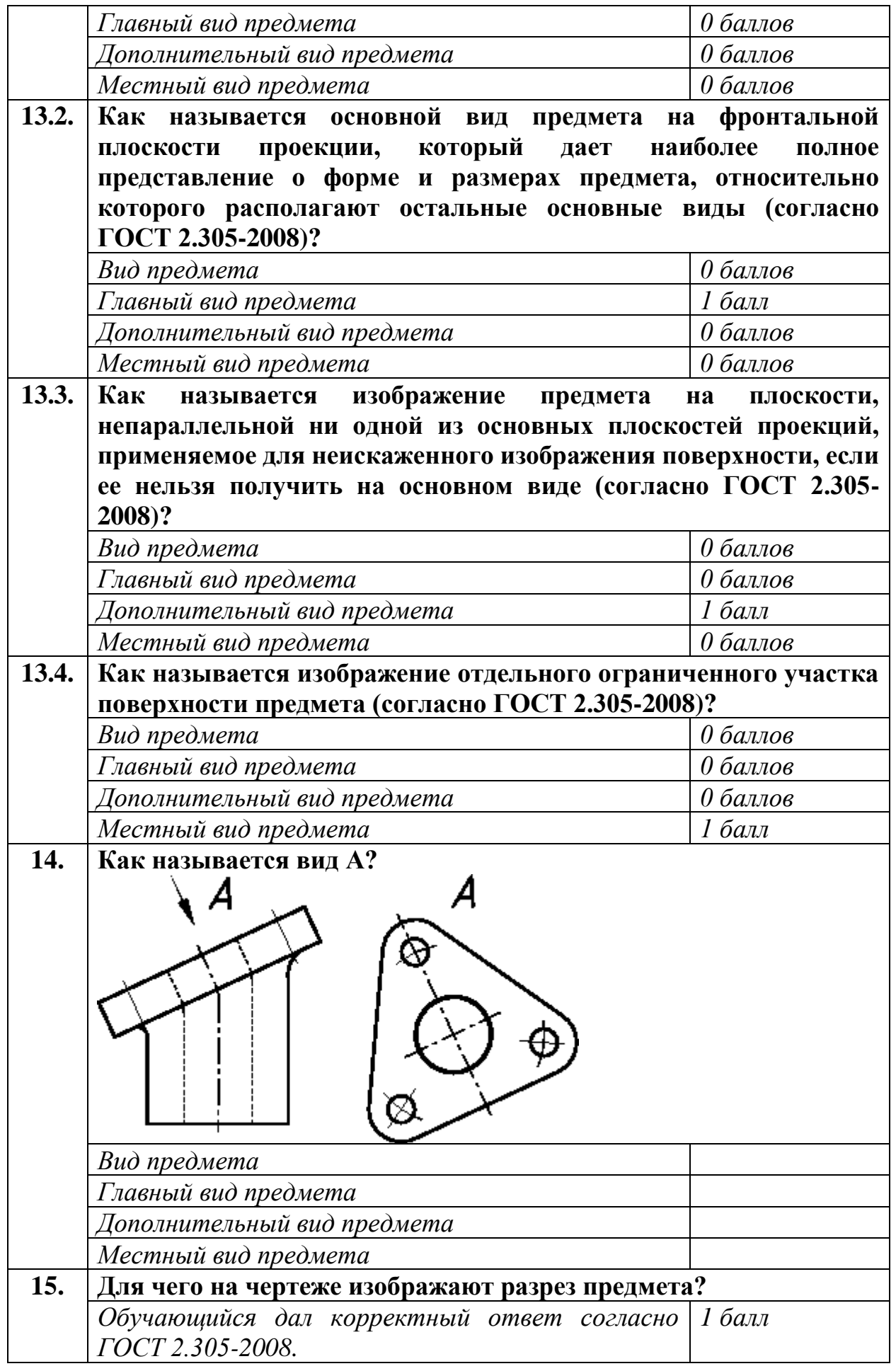

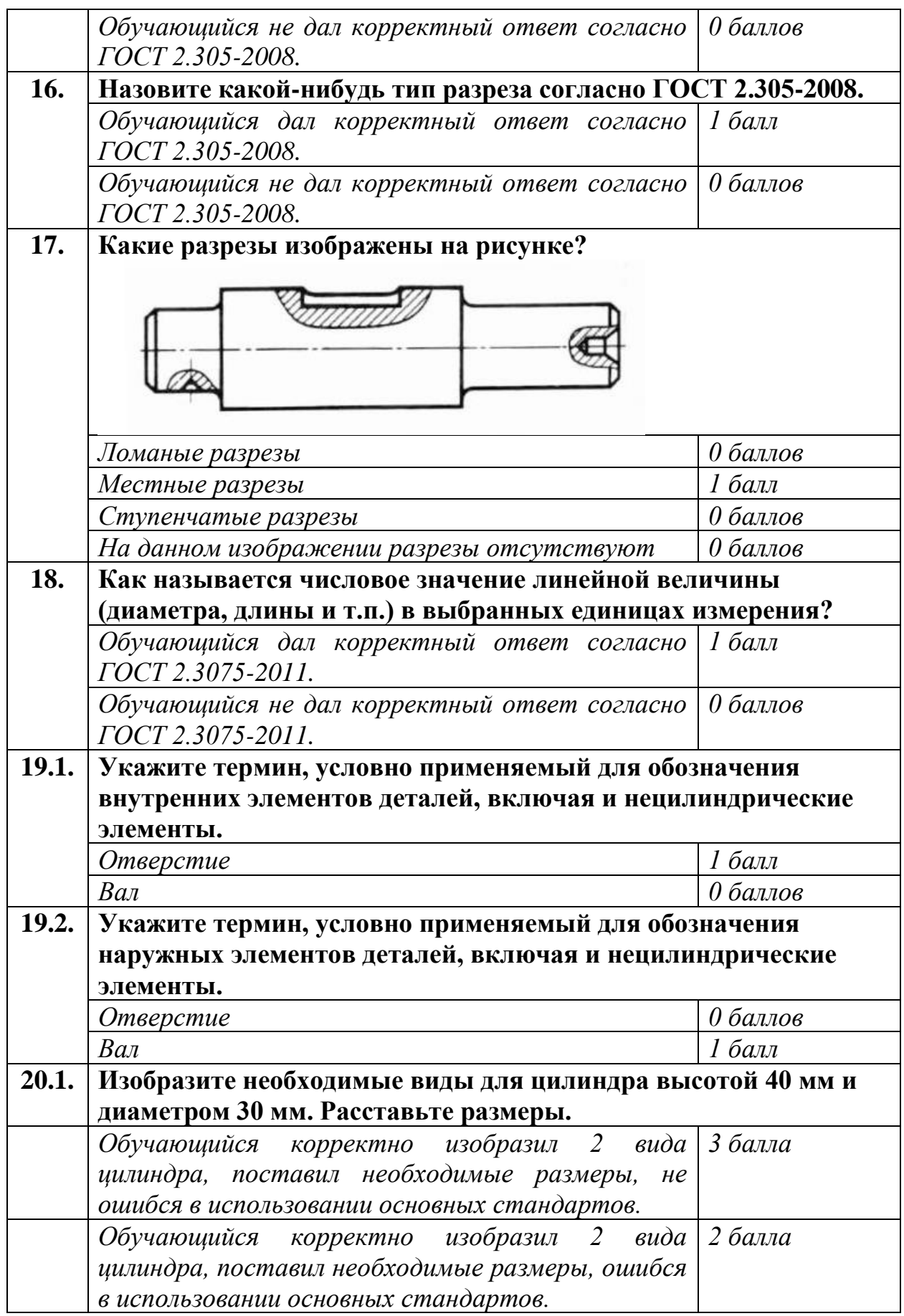

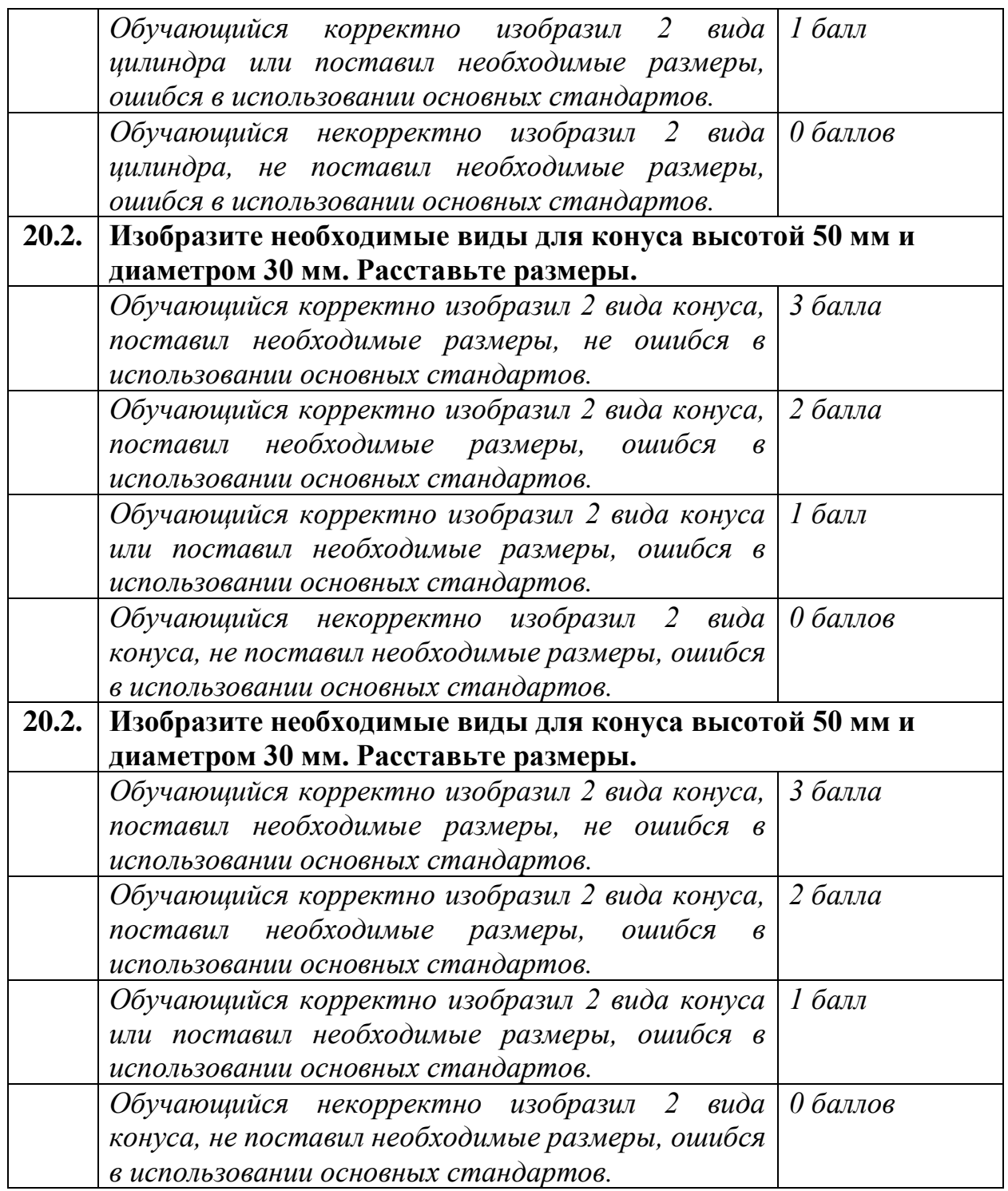

# Оценка теоретической части квалификационного экзамена

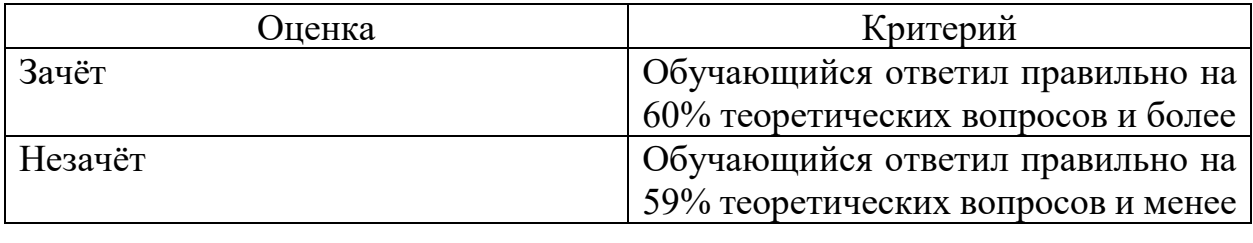

К практической части экзамена допускаются обучающиеся, получившие зачёт по теоретической части.

Перечень заданий практической части квалификационного экзамена

### **Вариант 1**

1. Внимательно изучить предложенную на картинке модель самолета. Продумать места соединения составных частей.

2. Выполнить 3d-модели всех деталей самолета, размеры подобрать самостоятельно, соблюдая масштаб. Назначить деталям материал и цвет/цвета.

3. Выполнить сборку самолета из полученных деталей. По желанию можно ее усовершенствовать.

4. Выполнить чертеж детали, которая является корпусом. На чертеже должны присутствовать все необходимые виды, разрезы и размеры.

5. Выполнить чертеж сборки. Указать габаритные размеры и позиции составных частей.

6. Сделать спецификацию сборки.

7. Описать преподавателю свою работу и ответить на вопросы по ней.

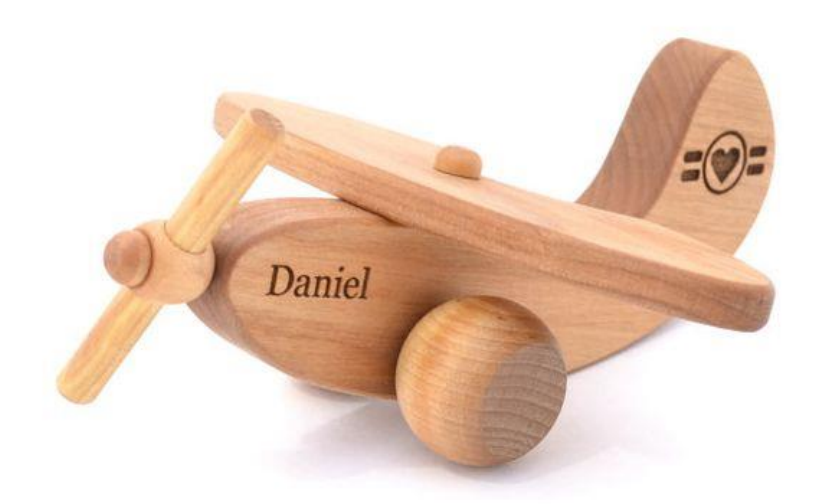

### **Вариант 2**

1. Внимательно изучить предложенную на картинке модель поезда. Продумать места соединения составных частей.

2. Выполнить 3d-модели всех деталей поезда, размеры подобрать самостоятельно, соблюдая масштаб. Назначить деталям материал и цвет/цвета.

3. Выполнить сборку поезда из полученных деталей. По желанию можно ее усовершенствовать.

4. Выполнить чертеж детали, которая является корпусом. На чертеже должны присутствовать все необходимые виды, разрезы и размеры.

5. Выполнить чертеж сборки. Указать габаритные размеры и позиции составных частей.

6. Сделать спецификацию сборки.

7. Описать преподавателю свою работу и ответить на вопросы по ней.

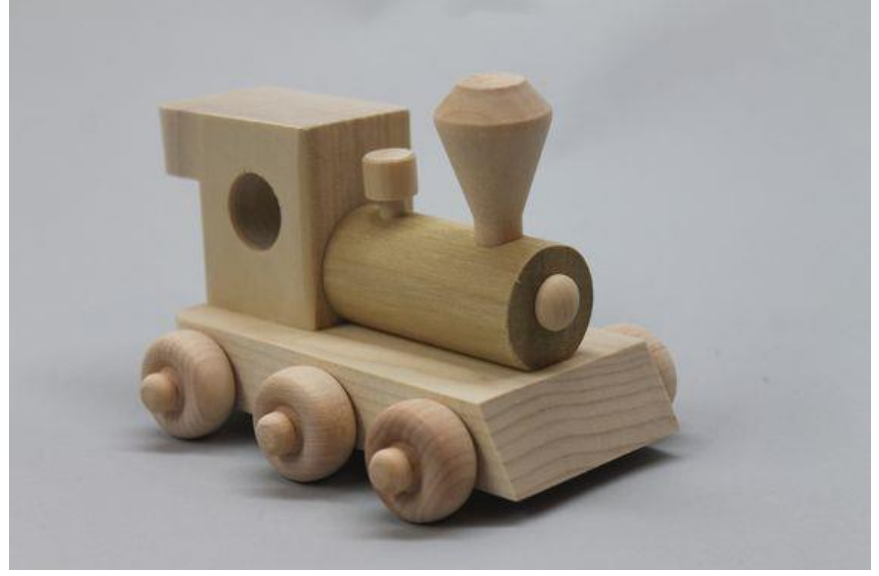

### **Вариант 3**

1. Внимательно изучить предложенную на картинке модель автомобиля. Продумать места соединения составных частей.

2. Выполнить 3d-модели всех деталей автомобиля, размеры подобрать самостоятельно, соблюдая масштаб. Назначить деталям материал и цвет/цвета.

3. Выполнить сборку автомобиля из полученных деталей. По желанию можно ее усовершенствовать.

4. Выполнить чертеж детали, которая является корпусом. На чертеже должны присутствовать все необходимые виды, разрезы и размеры.

5. Выполнить чертеж сборки. Указать габаритные размеры и позиции составных частей.

6. Сделать спецификацию сборки.

7. Описать преподавателю свою работу и ответить на вопросы по ней.

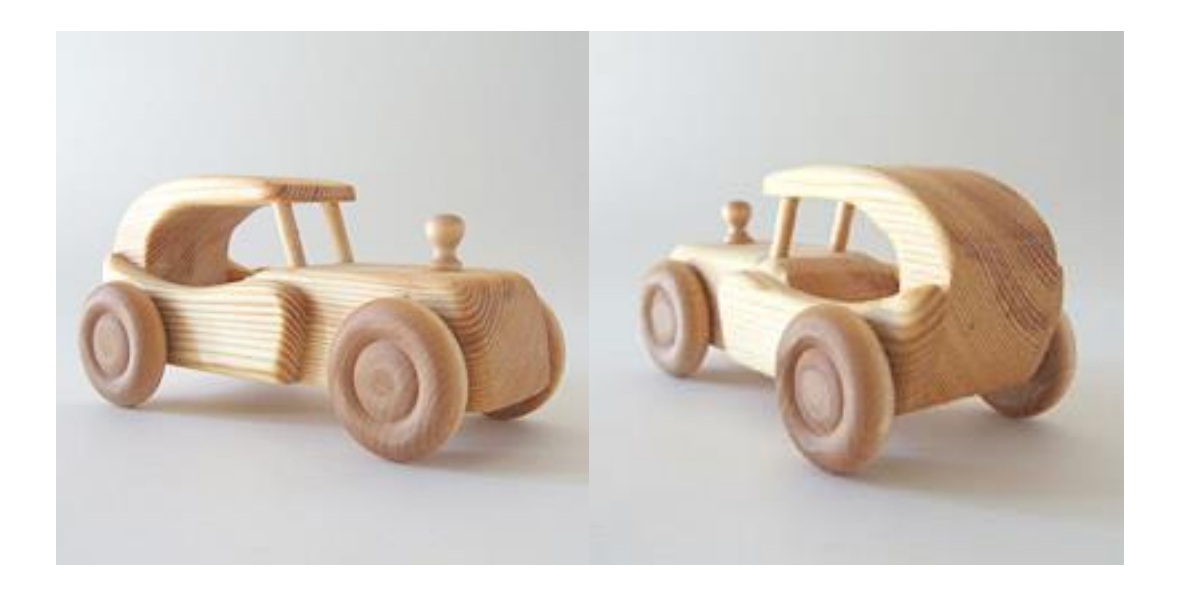

#### **Вариант 4**

1. Внимательно изучить предложенную на картинке модель грузовика. Продумать места соединения составных частей.

2. Выполнить 3d-модели всех деталей грузовика, размеры подобрать самостоятельно, соблюдая масштаб. Придумать конструкцию и место крепления клаксона и смоделировать его. Назначить деталям материал и цвет/цвета.

3. Выполнить сборку грузовика из полученных деталей. По желанию можно ее усовершенствовать.

4. Выполнить чертеж детали, которая является корпусом. На чертеже должны присутствовать все необходимые виды, разрезы и размеры.

5. Выполнить чертеж сборки. Указать габаритные размеры и позиции составных частей.

6. Сделать спецификацию сборки.

7. Описать преподавателю свою работу и ответить на вопросы по ней.

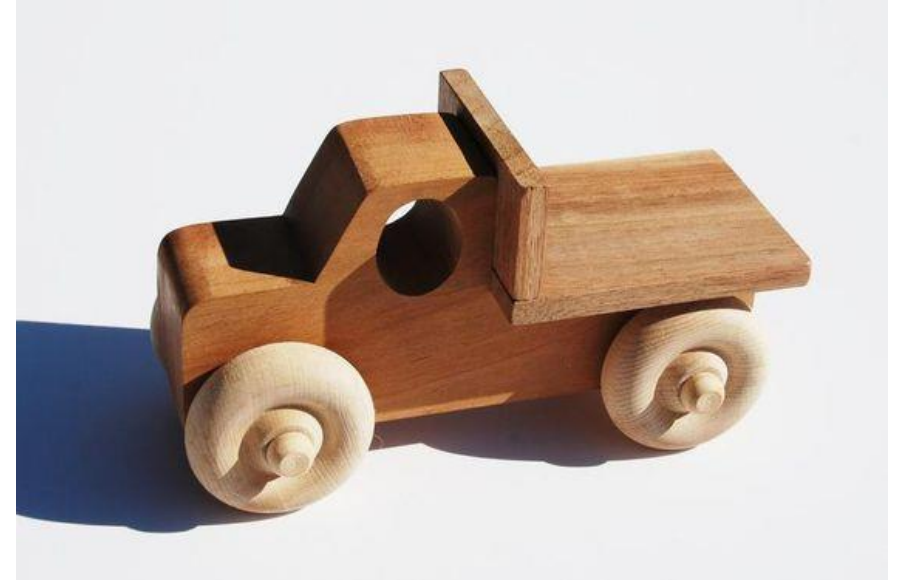

### **Вариант 5**

1. Внимательно изучить предложенную на картинке модель автомобиля. Продумать места соединения составных частей. Придумать конструкцию грузового отсека.

2. Выполнить 3d-модели всех деталей автомобиля, в том числе корпуса с разработанным Вами грузовым отсеком. Размеры подобрать самостоятельно, соблюдая масштаб. Назначить деталям материал и цвет/цвета.

3. Выполнить сборку автомобиля из полученных деталей. По желанию можно ее усовершенствовать.

4. Выполнить чертеж детали, которая является корпусом. На чертеже должны присутствовать все необходимые виды, разрезы и размеры.

5. Выполнить чертеж сборки. Указать габаритные размеры и позиции составных частей.

6. Сделать спецификацию сборки.

7. Описать преподавателю свою работу и ответить на вопросы по ней.

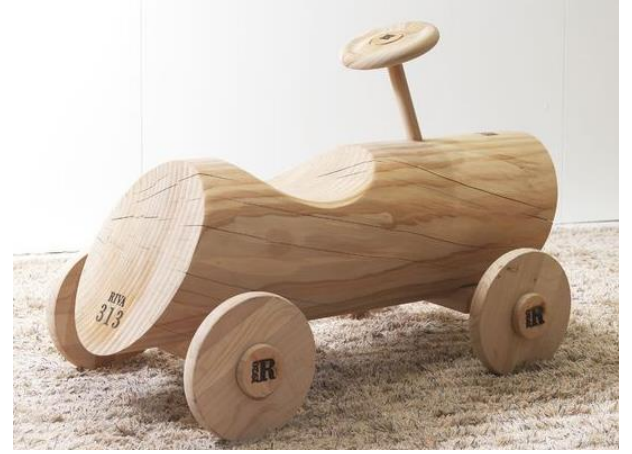

### **Вариант 6**

1. Внимательно изучить предложенную на картинке модель трактора. Продумать места соединения составных частей. Придумать конструкцию руля.

2. Выполнить 3d-модели всех деталей трактора, в том числе разработанного Вами руля. Размеры подобрать самостоятельно, соблюдая масштаб. Назначить деталям материал и цвет/цвета.

3. Выполнить сборку трактора из полученных деталей. По желанию можно ее усовершенствовать.

4. Выполнить чертеж детали, которая является корпусом. На чертеже должны присутствовать все необходимые виды, разрезы и размеры.

5. Выполнить чертеж сборки. Указать габаритные размеры и позиции составных частей.

6. Сделать спецификацию сборки.

7. Описать преподавателю свою работу и ответить на вопросы по ней.

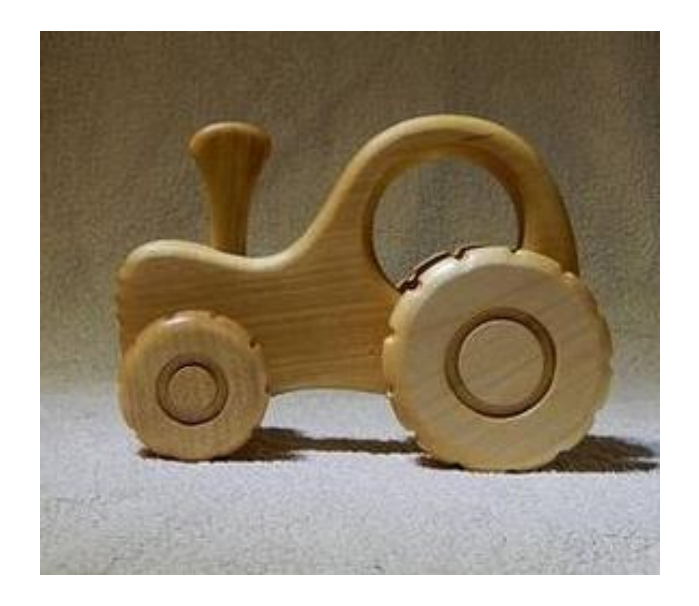

## Критерии оценки заданий практической части квалификационного экзамена

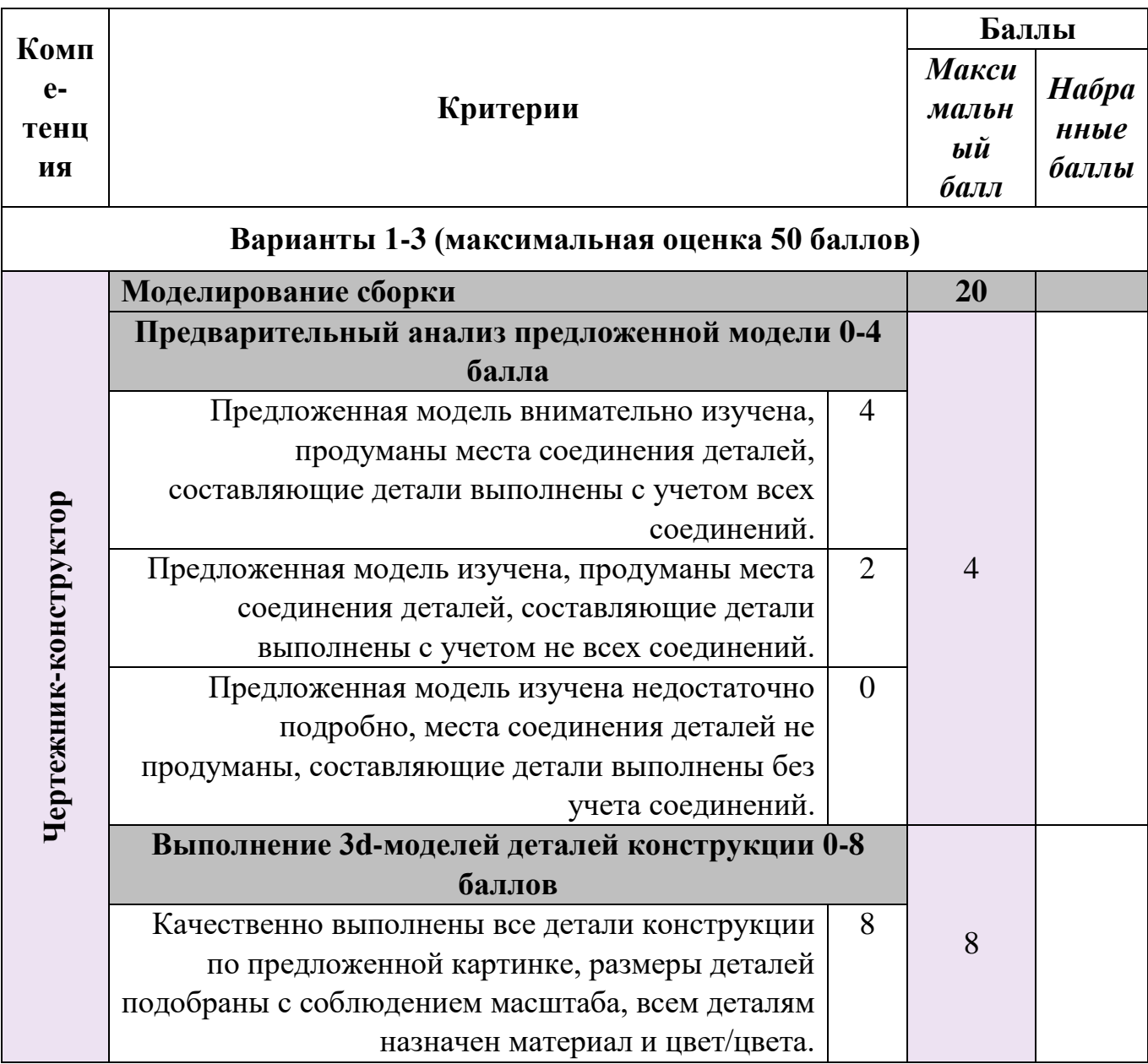

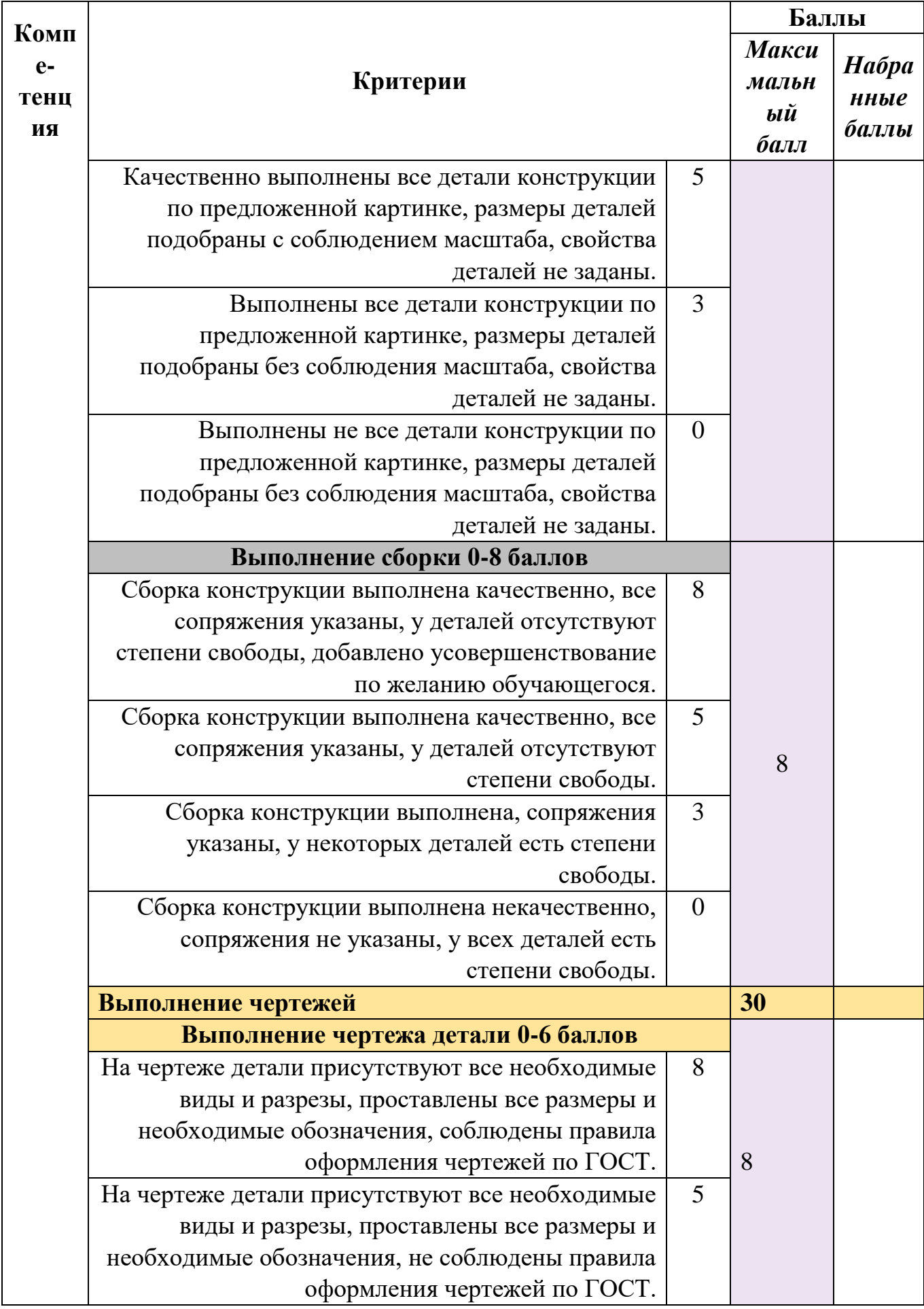

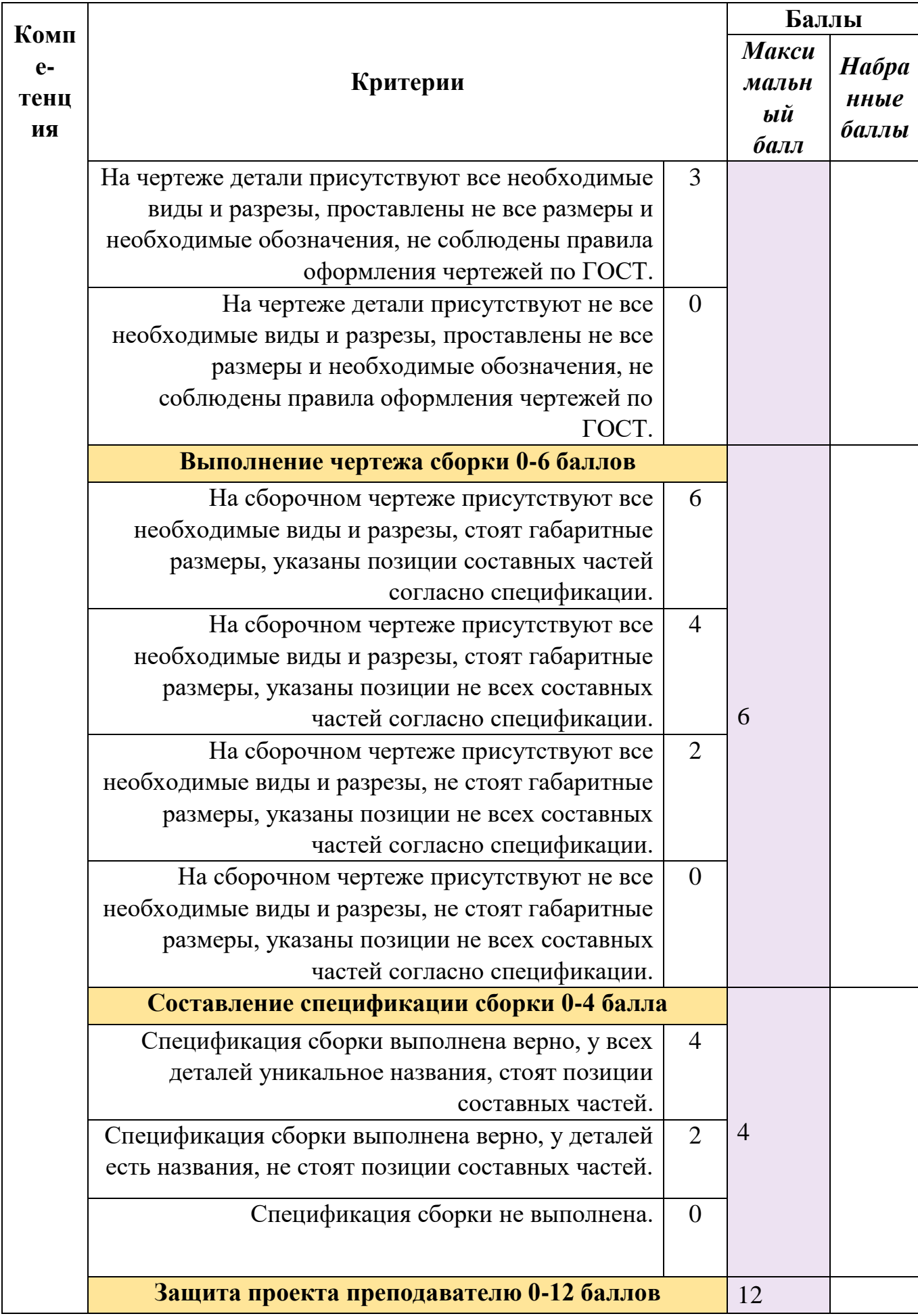

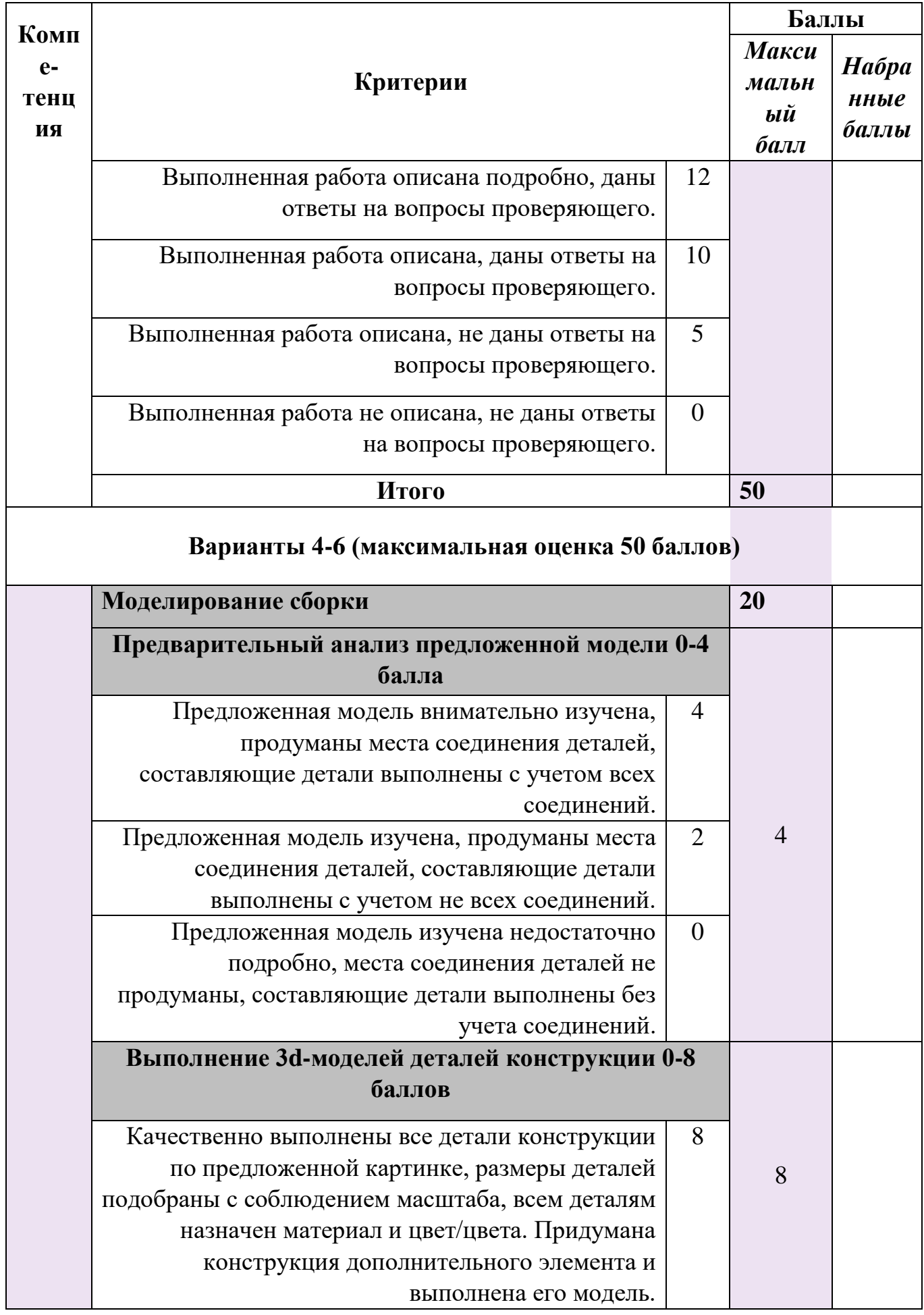

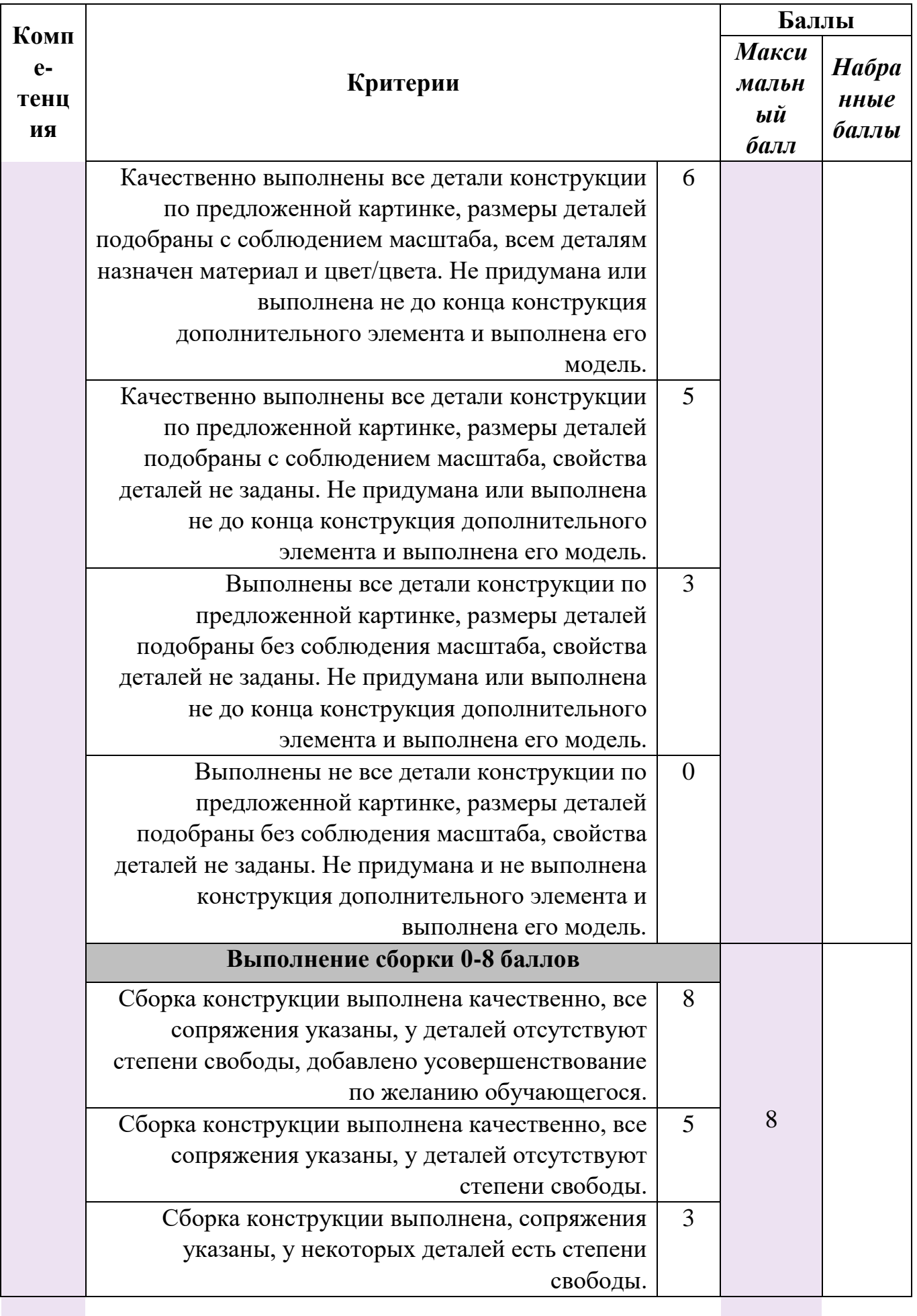

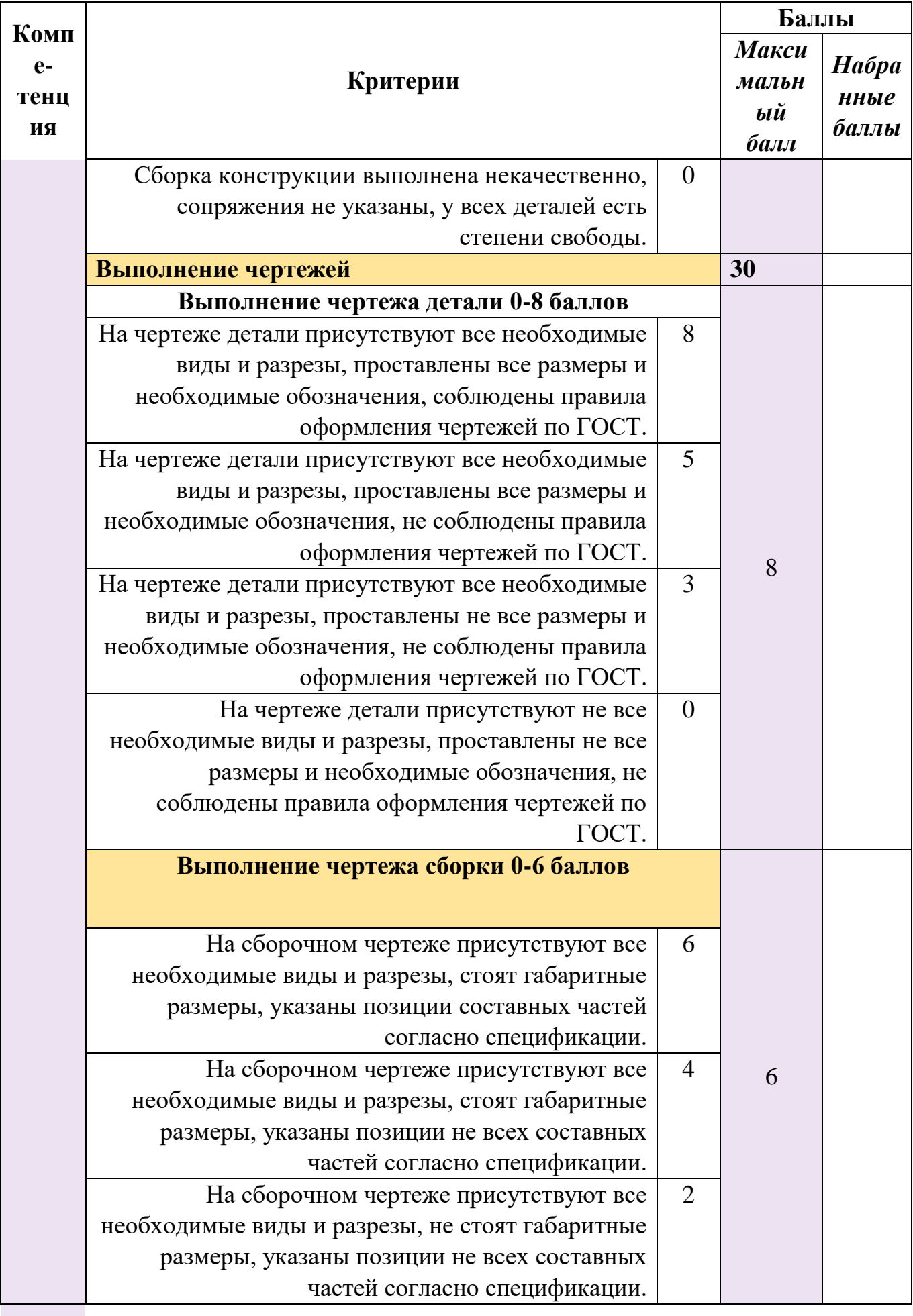

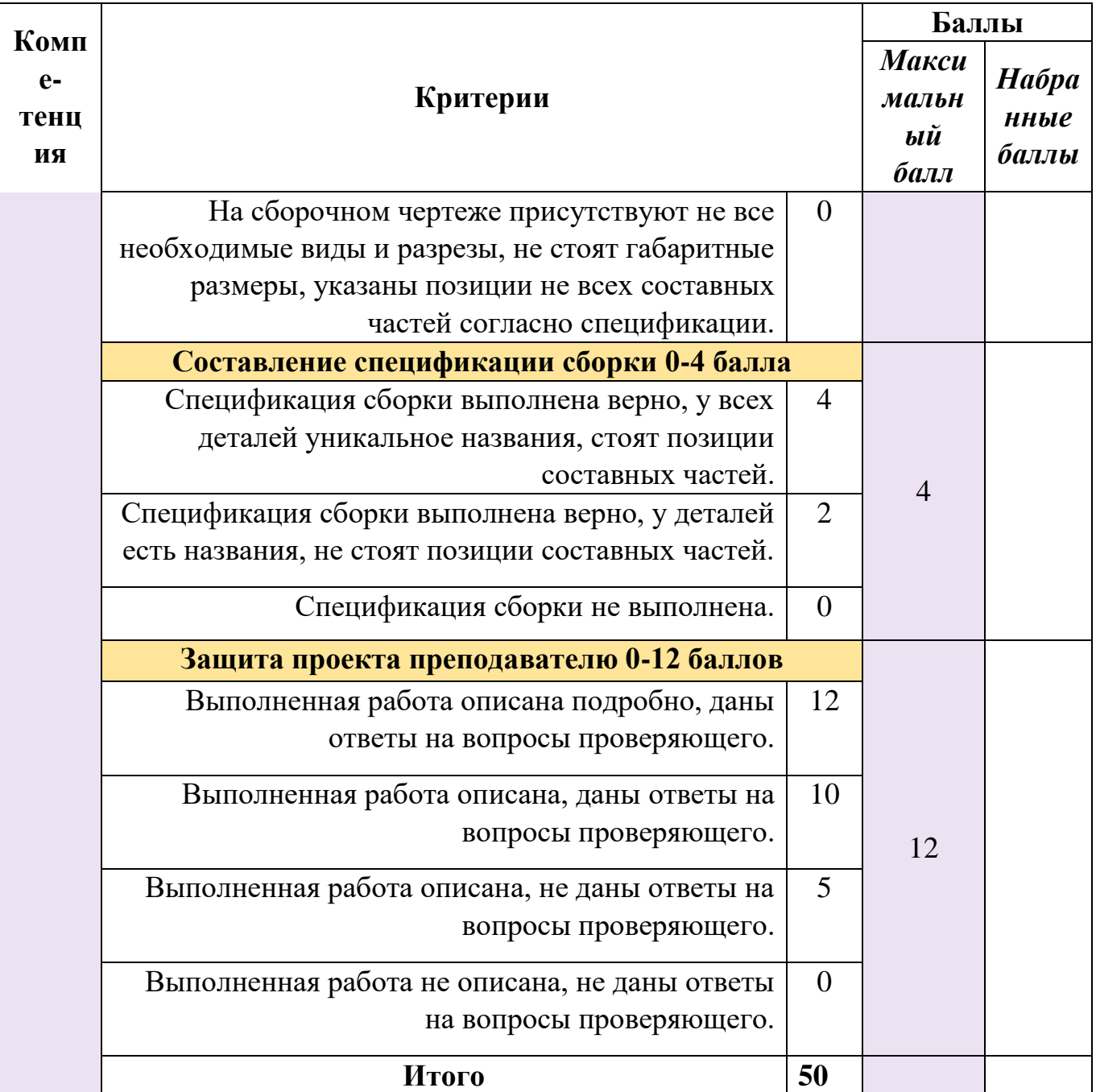

# Оценка практической части квалификационного экзамена

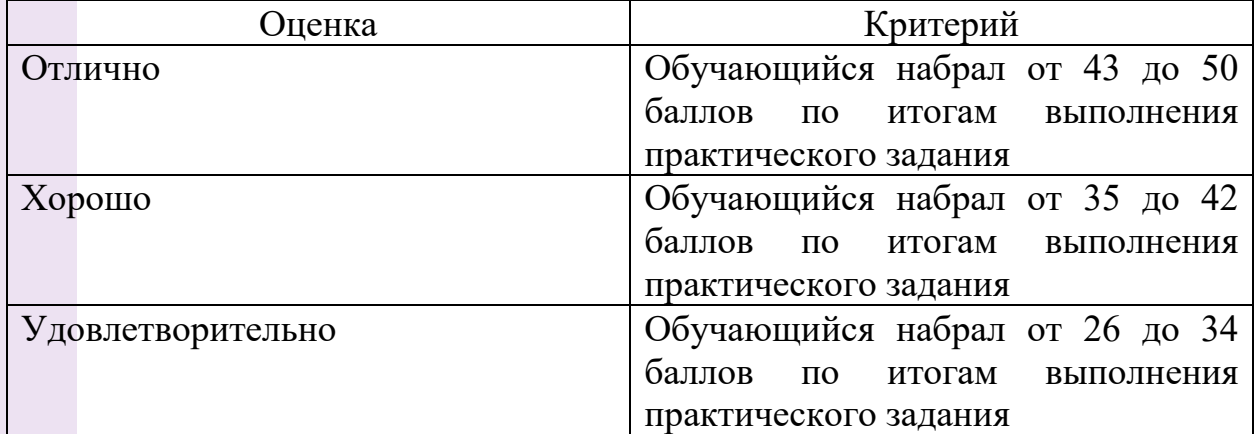

### **7. Требования к условиям реализации ОППО**

<span id="page-35-0"></span>Оборудование учебного кабинета для проведения теоретических и практических занятий:

- − посадочные места по количеству обучающихся с компьютерами, имеющими выход в интернет
- − рабочее место преподавателя; с компьютером, имеющим выход в интернет
- − интерактивная доска;
- − проектное оборудование.

Технические и программные средства обучения, в том числе для дистанционной формы проведения занятий:

- − локальная компьютерная сеть и глобальная сеть Интернет;
- − компьютер (монитор, системный блок, клавиатура, мышь) или ноутбук;
- − лицензионное системное и прикладное программное обеспечение (Autodesk Inventor Pro/КОМПАС 3D);
- − операционная система Windows 7, 8, 10, 11;
- − программы пакета Office.

### **8. Список рекомендованной литературы**

- <span id="page-35-1"></span>1. Аверин, В.Н. Компьютерная инженерная графика: Учебное пособие / В.Н. Аверин. - М.: Academia, 2019. - 208 c.
- 2. Аверин, В.Н. Компьютерная инженерная графика / В.Н. Аверин. М.: Academia, 2018. - 64 c.
- 3. Белякова, Е.И. Инженерная графика. Практикум по чертежам сборочных единиц: Учебное пособие / П.В. Зеленый, Е.И. Белякова, О.Н. Кучура. - М.: НИЦ ИНФРА-М, Нов. знание, 2013. - 128 c.
- 4. Белякова, Е.И. Инженерная графика. Практикум: Учебное пособие / П.В. Зеленый, Е.И. Белякова . - М.: Инфра-М, Нов. знание, 2012. - 303 c.
- 5. Белякова, Е.И. Инженерная графика. Практикум: Учебное пособие / П.В. Зеленый, Е.И. Белякова. - М.: ИНФРА-М, Нов. знание, 2012. - 303  $\mathcal{C}$ .
- 6. Березина, Н.А. Инженерная графика: Учебное пособие / Н.А. Березина. – 2-е изд., испр. – Москва: КНОРУС,, 2018. - 272 c.
- 7. Боголюбов, С.К. Инженерная графика: Учебник для средних специальных учебных заведений. / С.К. Боголюбов. - М.: Альянс, 2016. - 390 c.
- 8. Большаков, В.П. Инженерная и компьютерная графика. Теоретический курс и тестовые задания / В.П. Большаков. - СПб.: BHV, 2016. - 384 c.
- 9. Дегтярев, В.М. Инженерная и компьютерная графика: Учебник / В.М. Дегтярев. - М.: Академия, 2018. - 336 c.
- 10. Королев, Ю.И. Инженерная и компьютерная графика. Учебное пособие. Стандарт третьего поколения / Ю.И. Королев. - СПб.: Питер, 2019. - 384 c.
- 11. Пуйческу, Ф.И. Инженерная графика: Учебник для студентов учреждений среднего профессионального образования / Ф.И. Пуйческу, С.Н. Муравьев, Н.А. Чванова. - М.: ИЦ Академия, 2013. - 320 c.
- 12. Учаев, П.Н. Инженерная графика: учебник / П.Н. Учаев, А.Г. Локтионов, К.П. Учаева; под общ. ред. П.Н. Учаева. – Москва; Вологда: Инфра-Инженерия, 2021. - 304 c.
- 13. Чудесенко, В.Ф. Начертательная геометрия. Инженерная графика. Интернет-тестирование базовых знаний: Учебное пособие / В.Ф. Чудесенко. - СПб.: Лань П, 2016. - 256 c.
- 14. Всезнающий сайт про черчение URL: [http://cherch.ru](http://cherch.ru/)
- 15. Чертежная документация URL:<http://gk-drawing.ru/map/map-plotting>